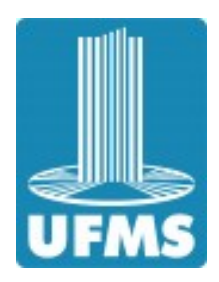

UNIVERSIDADE FEDERAL DE MATO GROSSO DO SUL CAMPUS TRÊS LAGOAS MESTRADO PROFISSIONAL EM MATEMÁTICA – PROFMAT

DANILO TADASHI IZUMITANI

**Explorando as Funções Quadráticas: Estratégias e Atividades Práticas para o Ensino Efetivo**

> TRÊS LAGOAS – MS 2023

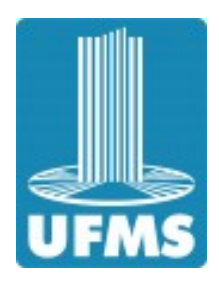

# UNIVERSIDADE FEDERAL DE MATO GROSSO DO SUL CAMPUS TRÊS LAGOAS MESTRADO PROFISSIONAL EM MATEMÁTICA – PROFMAT

DANILO TADASHI IZUMITANI

### **Explorando a Função Quadrática: Estratégias e Atividades Práticas para o Ensino Efetivo**

Dissertação apresentada à Universidade Federal de Mato Grosso do Sul / UFMS, como requisito para obtenção do título de Mestre em Matemática. Área de Concentração: Matemática **Orientador:** Prof. Dr. Allan Edley R. De Andrade

TRÊS LAGOAS – MS 2023

## **Explorando as Funções Quadráticas: Estratégias e Atividades Práticas para o Ensino Efetivo**

Danilo Tadashi Izumitani

Dissertação de Conclusão de Curso apresentado ao Programa de Pós Graduação em Matemática em Rede Nacional – PROFMAT – da Universidade Federal de Mato Grosso do Sul – UFMS – Campus de Três Lagoas, como parte do requisito para obtenção do título de Mestre em Matemática.

### **Banca Examinadora:**

Prof. Dr. Allan Edley R. De Andrade (Orientador)

Prof(a) Dr(a) Eugenia Brunilda Opazo Uribe

Prof. Dr. Renato César da Silva

Três Lagoas – MS 2023

### **Agradecimentos**

Agradeço a todos que, de alguma forma, se fizeram presentes e tornaram este trabalho e conhecimento possível. Agradeço à minha mãe por todo esforço e ajuda em cada etapa de estudo, pelos incentivos e por tornar possível minha graduação e incentivar a pós-graduação. Agradeço à minha avó por todo o apoio e ajuda direta e indireta em cada etapa da educação formal e informal. Agradeço ao meu orientador por toda a paciência e ensinamento compartilhado, e por não desistir de me impulsionar a ser melhor.

### **RESUMO**

O estudo de função quadrática é um dos conceitos presente na Base Nacional Comum Curricular (BNCC) para os estudantes do ensino médio. Esse trabalho tem como objetivo mostrar ao leitor uma atividade realizada com alunos de uma escola estadual no interior de São Paulo com o intuito desenvolver as habilidades EM13MAT402 e EM13MAT502, fazendo uso do lançamento de uma bola de basquete na quadra da escola, além de demonstrações e o uso dos softwares Tracker e o GeoGebra.

**Palavras-chave:** Geogebra, Tracker, Função quadrática, BNCC.

## **ABSTRACT**

The study of quadratic functions is one of the concepts present in the National Common Curricular Base (BNCC) for high school students. This work aims to show the reader an activity carried out with students from a state school in the interior of São Paulo with the purpose of developing the skills EM13MAT402 and EM13MAT502, using the launch of a basketball in the school court, as well as demonstrations and the use of the Tracker and GeoGebra software.

**Keywords:** Geogebra, Tracker, Quadratic function, BNCC.

### **LISTA DE FIGURAS**

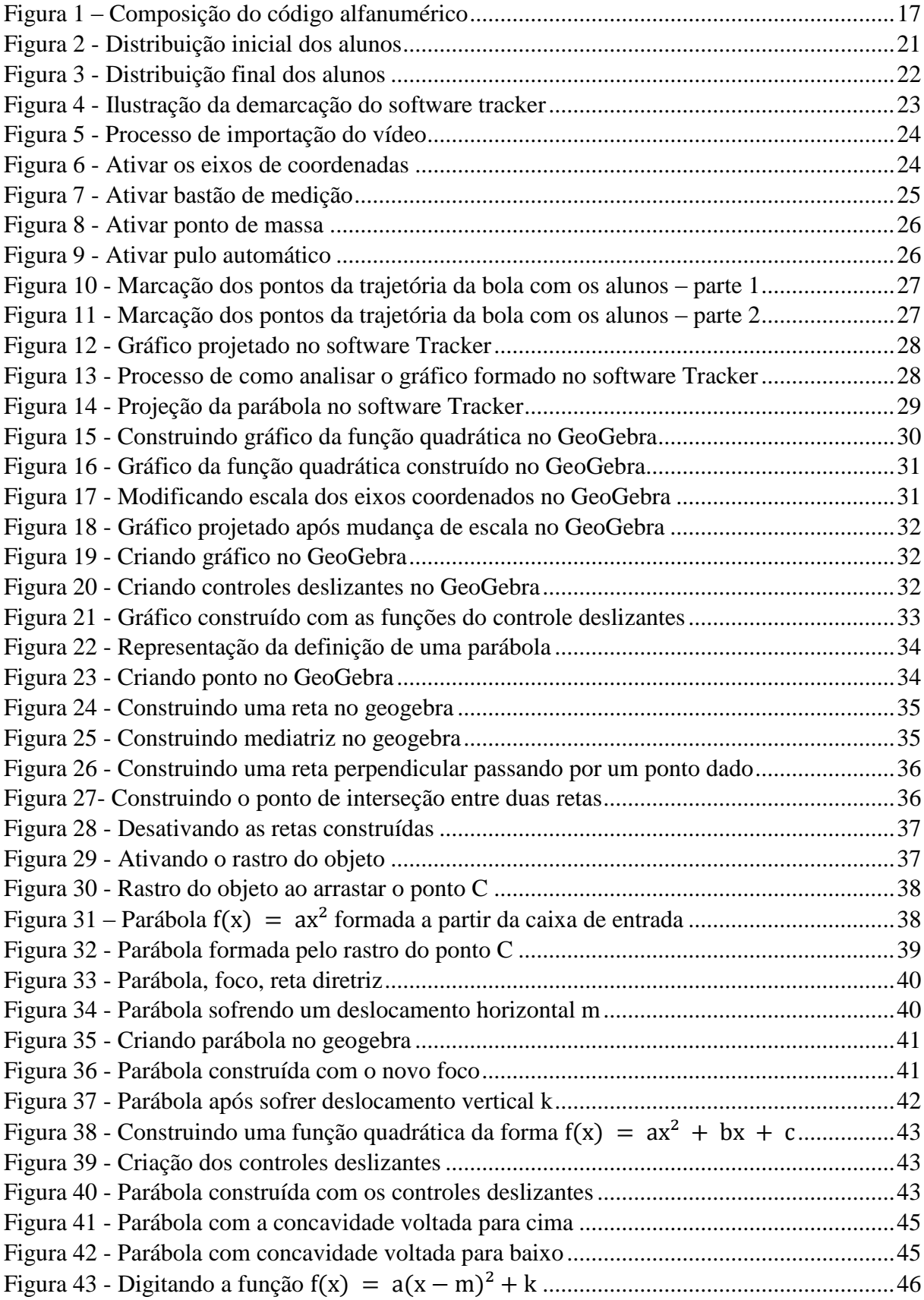

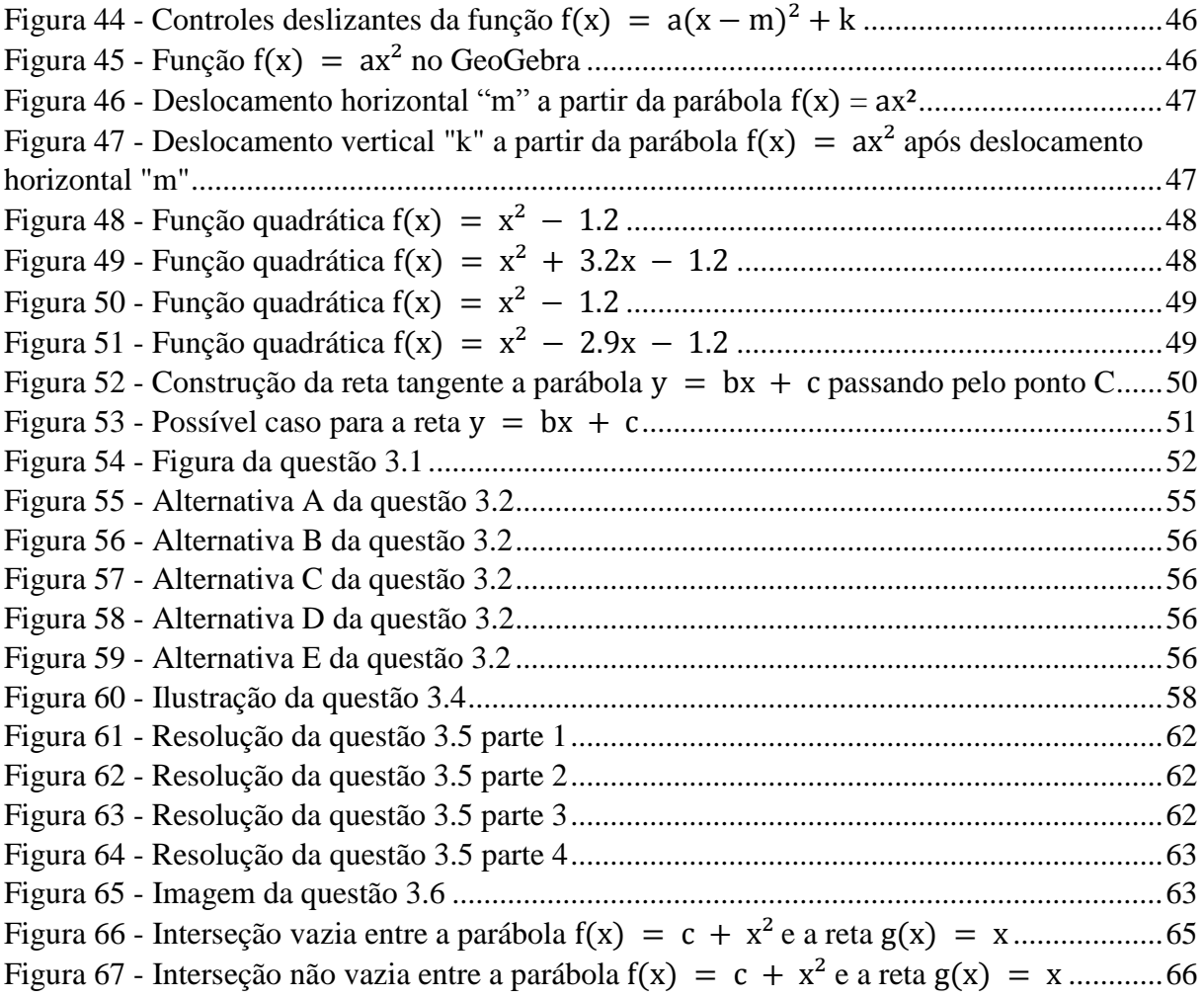

## **SUMÁRIO**

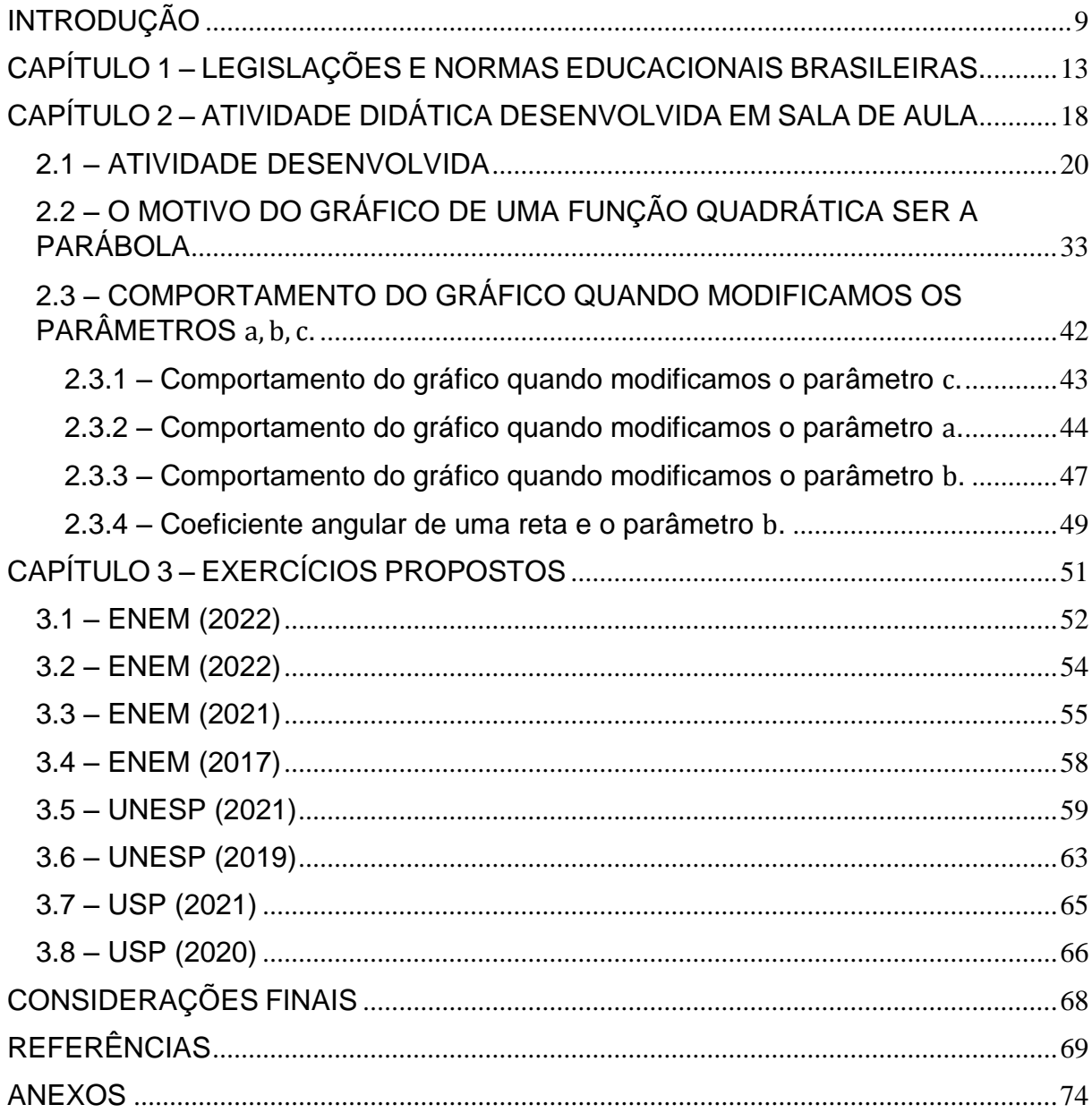

### <span id="page-9-0"></span>**INTRODUÇÃO**

No processo de ensino e aprendizagem da matemática, é comum o professor encontrar muitas dificuldades para conseguir atingir seus objetivos. As turmas escolares são formadas por heterogeneidade, portanto, encontramos alunos com facilidade e outros com grande dificuldade na aprendizagem e como aplicar a matemática no dia a dia.

O ensino em qualquer matéria deve ter uma base linear, estimulando todos os discentes a serem capazes de aprender e respeitando a singularidade dos processos de aprendizagem. "Dois verbos são fundamentais neste processo de ensino e aprendizagem de matemática: Ensinar e Aprender. São atos distintos, realizados por diferentes pessoas, e nem sempre, um é a garantia do outro" (PONTES, 2017, p.169).

O ensino matemático é formado por um triângulo com os vértices formados por matemática, aluno e professor. A matemática é vista como uma matéria milenar, com origens antigas e indispensável para a humanidade. O professor precisa apresentar ferramentas com uma metodologia de aprendizagem que ajude o estudante a criar uma base para que a aprendizagem aconteça (VASCONCELOS, 2013).

> [...]aquele que está em sala de aula, se não cria o conteúdo com o qual trabalha, cria um significado para esse conteúdo e toda ação de elaborar o significado de algo pode revelar um estilo. Não se trata da maneira excelente ou correta de apresentar um tópico, trata-se de uma maneira singular de fazê-lo (CRUZ, 2016, p.13).

Há um grande desconforto para os alunos com pouca afinidade com a disciplina no desenvolvimento do pensamento matemático de modo a "selecionar e aplicar metodologias e estratégias didático-pedagógicas diversificadas, recorrendo a ritmos diferenciados e a conteúdos complementares" (Brasil, 2018, p. 17).

Os problemas matemáticos são por vezes compreendidos de forma teórica e sem funcionalidade no dia a dia do estudante. No decorrer dos anos escolares o ensino vai se aprofundando tornando o conhecimento difícil para os estudantes com pouca compreensão dos números. No Ensino Médio a matemática é trabalhada não só dentro das áreas de trigonometria, geometria e

álgebra, mas, de forma interligada em outras disciplinas como a física (SILVA, 2023).

> Os Números têm um papel decisivo nas aprendizagens matemáticas nos primeiros anos de escolaridade e a Álgebra surge como um tema matemático fundamental a partir dos anos intermediários. Quem não tiver uma capacidade razoável de trabalhar com números e suas operações e de entender e usar a linguagem abstrata da Álgebra fica seriamente limitado nas suas opções escolares e profissionais e no seu exercício da cidadania democrática. (PONTE, 2006).

A base do conhecimento não se dá apenas através da formação do professor, mas sim da interligação e proximidade entre toda a comunidade escolar. Desta forma, o professor não é detentor total do conhecimento; ele ensina e aprende a cada aula, seja ela produtiva ou não. A proximidade entre professor e aluno facilitará o desenvolvimento de perguntas e respostas dos alunos diante do modelo abstrato da matemática, desenvolvendo as competências do ensino e aprendizagem através de atividades práticas.

> [...] o professor de matemática, mediador do conhecimento, deve encontrar novas estratégias didáticas que possam envolver seus aprendizes na construção do saber matemático. A opção das estratégias a seguir pelo professor deve obrigatoriamente levar em consideração toda a dinâmica pessoal do aluno, ou seja, o professor deve ter conhecimento de seu aluno, desde sua forma de agir a seu estado de espírito para adquirir novos conhecimentos matemáticos [...]. O Professor da contemporaneidade deve sair de sua zona de conforto e dar nova forma a seu modo de agir enfrentando as barreiras que possam surgir nesta caminhada de maneira proativa, com organização e planejamento das tarefas a executar. (PONTES, 2018, p. 167).

A sala de aula é o ambiente vital para o processo de aprendizagem. É o local onde as técnicas são postas em práticas facilitando a relação aluno e professor, motivando os alunos e com base em novos métodos de ensino.

> A melhoria da aprendizagem dos alunos é eficaz, a partir, do melhor aproveitamento do trabalho, destes, em sala de aula. A sala de aula é o espaço ideal para desenvolver técnicas que facilite o processo de ensino-aprendizagem. Diversos são os aspectos para contemplar essa melhoria de aprendizagem, a relação professor/aluno; a motivação dos alunos; a disponibilidade do professor; e, principalmente, as novas formas de ensinar, através da troca de experiências entre os alunos; a resolução de problemas. (PONTES, 2013, p. 5)

Este trabalho buscou desenvolver o teórico através da prática de modo a tornar o conhecimento visível e compreendido no uso cotidiano além do ambiente escolar (RIBEIRO, 2013).

Através de uma metodologia qualitativa, uma pesquisa bibliográfica e histórica e mediação dialética foi proposto uma atividade para o ensino da função quadrática com base na trajetória do lançamento de uma bola de basquete.

Para o desenvolvimento do trabalho foi produzido um plano de aula interligando teoria e prática – Práxis, a qual, é essencial para o ensino de matemática visto que sua ação é formada pela união entre ação e pensamentos, gerando uma unidade utilizada em sala de aula entre aula expositiva e desenvolvimento de atividades(ARNONI, 2007).

Os alunos buscaram compreender a produção da parábola produzida através da função quadrática em uma dinâmica realizada com bola de basquete e desenvolvida com a ajuda de softwares, de modo que a atividade lúdica se tornasse visível e a compreensão da parte abstrata se tornasse mais prática e inserida em uma situação usual.

O trabalho foi realizado com turma da segunda série do Ensino Médio na Escola Estadual Adelino Peters, localizada no interior do Estado de São Paulo no município de Penápolis. Desenvolver atividades escolares diferenciadas é um atrativo para o ensino, no entanto, normas, leis, legislações e currículos devem sempre ser pauta de toda atividade produzida, por isso, a pesquisa se dividiu em três partes essenciais.

O Capítulo 01 conta com informações de legislações e normas educacionais brasileiras com enfoque no Ensino Médio, de acordo com a Base Nacional Comum Curricular – BNCC –, a Lei de Diretrizes e Bases Brasileira – LDB – e concordância com a Constituição Federal, o ECA – Estatuto da Criança e do Adolescente e os Direitos Humanos de modo a incentivar o ensino aprendizagem e as habilidades e competências educacionais com enfoque nas funções quadráticas.

O Capítulo 02, será demonstrada a atividade proposta em sala de aula: o lançamento da bola de basquete para a compreensão do conceito de parábola e gráfico da função quadrática com o uso do Software Tracker, tratando-se de um aplicativo com finalidade de análise imagens e vídeos e o Software GeoGebra, um aplicativo de matemática dinâmica com conceitos da geometria e álgebra trabalhados simultaneamente, buscando facilitar todo o processo de ensino aprendizagem.

O Capítulo 03 apresenta atividades de vestibular para serem trabalhadas em sala de aula, visando auxiliar na fixação do conteúdo com a temática função quadrática. Por fim, serão apresentadas as Considerações Finais.

#### <span id="page-13-0"></span>**CAPÍTULO 1 – LEGISLAÇÕES E NORMAS EDUCACIONAIS BRASILEIRAS.**

A educação é um princípio norteador para o desenvolvimento das sociedades na Era Contemporânea. Os Direitos Humanos constituem uma base global para o desenvolvimento da educação, inclusive no Brasil. Isso é evidenciado nas Leis, Diretrizes e Políticas Públicas relevantes, que buscam estabelecer um padrão de qualidade na educação escolar em todo o país.

> Nada mais verdadeiro do que afirmar que o processo educacional tem um significado imprescindível para o desenvolvimento do ser humano, tanto no passado, como no mundo atual. A educação traz ao homem avanços significativos, no sentido da garantia de um futuro melhor para todos (VIANNA, 2006, p. 129).

A Constituição Federal descreve a educação como um Direito Social

Art. 6º São direitos sociais a educação, a saúde, a alimentação, o trabalho, a moradia, o transporte, o lazer, a segurança, a previdência social, a proteção à maternidade e à infância, a assistência aos desamparados, na forma desta Constituição. (BRASIL, 2023, P. 01)

A Constituição Federal tem o dever de assegurar o exercício da Cidadania, portanto, a União tem a responsabilidade de legislar sobre "diretrizes e bases da educação nacional" e com participação dos Estados e Municípios "proporcionar os meios de acesso à cultura, à educação, à ciência, à tecnologia, à pesquisa e à inovação". (Brasil, 2023, p. 01).

No Capítulo III – Da educação, cultura e do desporto fica claro que

Art. 205. A educação, direito de todos e dever do Estado e da família, será promovida e incentivada com a colaboração da sociedade, visando ao pleno desenvolvimento da pessoa, seu preparo para o exercício da cidadania e sua qualificação para o trabalho. (BRASIL, 2023, p.01)

A educação deve ser organizada de modo que Estados, Municípios e a União trabalhem em conjunto, em regime de colaboração, e mantenham um fundo orçamentário próprio: FUNDEB – Fundo de Manutenção e Desenvolvimento da Educação Básica e de Valorização dos Profissionais da Educação, além da articulação de normas e técnicas de ensino. (Brasil, 2023, p. 01).

Criado em 2006, o FUNDEB é formado por recursos de impostos destinados à educação básica brasileira, o qual, inicialmente tinha como princípio básico reduzir desigualdades entre os diferentes níveis e redes de ensino. Posteriormente, foi um incentivo aos Estados e Municípios para que cumprissem suas responsabilidades no atendimento à educação, garantindo uma melhor utilização dos recursos financeiros (MELLO, 2022).

O Ensino Médio é a última etapa do ensino básico e deve ser oferecida com o mesmo rigor e universalização do Ensino Infantil e Fundamental. A LDB – Lei de Diretrizes e Bases é um marco para a educação no Brasil, tornando-se responsável por regular o ensino público e privado de acordo com a Constituição Cidadã (1988) e dentro dos parâmetros dos Direitos Humanos.

> Art. 5º O acesso à educação básica obrigatória é direito público subjetivo, podendo qualquer cidadão, grupo de cidadãos, associação comunitária, organização sindical, entidade de classe ou outra legalmente constituída e, ainda, o Ministério Público, acionar o poder público para exigi-lo (BRASIL, 1996, p.01).

O Ensino Médio tem por finalidade encerrar o clico básico, desenvolvendo o conhecimento obtido durante o Ensino Fundamental e estimulando o aluno para o início do Ensino Superior. Está fase escolar tem por objetivo a preparação para o vestibular e vida laboral.

A escola deve desenvolver e preparar o aluno para o Mercado de Trabalho. É na escola que se inicia o trabalho em grupo, as reponsabilidades e formação. Buscando avaliar os estudantes em todo processo de ensino aprendizagem foi criado, em 1998, o Exame Nacional do Ensino Médio – Enem.

> O ENEM se tornou no principal processo seletivo do país, sendo que a maioria, se não todas as instituições de ensino superior, públicas e privadas, utilizam seu resultado (parcial ou integral) para disponibilizar vagas nestas instituições. Além disso, tornou-se na principal porta (em muitos casos a única porta) de acesso aos programas de governo para ingresso e financiamento do ensino superior. (SANTOS, 2017, P. 15).

O Enem tem uma função social na sociedade atual: estimular o avanço e diminuição da desigualdade através do ensino superior, já que é através dele a porta de entrada para as Universidades Federais.

A Base Nacional Comum Curricular conhecida como BNCC é um documento normativo que define as diretrizes da educação brasileira ao longo de todas as etapas da Educação Básica das redes de ensino dos Estados, Distrito Federal e dos Municípios, com o objetivo de assegurar a aprendizagem de acordo com Plano Nacional de Educação (PNE).

> Referência nacional para a formulação dos currículos dos sistemas e das redes escolares dos Estados, do Distrito Federal e dos Municípios e das propostas pedagógicas das instituições escolares, a BNCC integra a política nacional da Educação Básica e vai contribuir para o alinhamento de outras políticas e ações, em âmbito federal, estadual e municipal, referentes à formação de professores, à avaliação, à elaboração de conteúdos educacionais e aos critérios para a oferta de infraestrutura adequada para o pleno desenvolvimento da educação. (BRASIL, 2018, pág. 8).

Apesar de a BNCC apontar um caminho para a educação brasileira, os Estados e Municípios têm autonomia para o desenvolvimento educacional. Existe um padrão, mas as bases são formadas com suas particularidades, sejam elas regionais, culturais, econômicas e dos estudantes. Assim, podemos ter as mesmas competências sintetizadas pelos alunos, mas a atuação pode ser totalmente distinta.

> [...] a LDB deixa claros dois conceitos decisivos para todo o desenvolvimento da questão curricular no Brasil. O primeiro, já antecipado pela Constituição, estabelece a relação entre o que é básico-comum e o que é diverso em matéria curricular: as competências e diretrizes são comuns, os currículos são diversos. O segundo se refere ao foco do currículo. Ao dizer que os conteúdos curriculares estão a serviço do desenvolvimento de competências, a LDB orienta a definição das aprendizagens essenciais, e não apenas dos conteúdos mínimos a ser ensinados. Essas são duas noções fundantes da BNCC. (BRASIL, 2018, pág. 11).

Pode-se observar que a BNCC otimiza dois caminhos, o ensino básicocomum e o diverso, sendo respectivamente os conteúdos em si, ou seja, o que deve ser ensino prioritário e a parte diversificada. Os currículos estaduais trazem uma abordagem regional e até municipal. Estudantes de uma mesma cidade possuem características únicas que os diferem entre si.

Conhecer as diversidades regionais é de suma importância para os professores alcançarem os objetivos propostos pela BNCC, estando condizente com os conteúdos dos componentes curriculares e a interdisciplinaridade dos

componentes curriculares e de acordo com o nível de conhecimento do estudante.

Algumas características são de suma importância para os fundamentos pedagógicos. A BNCC se estrutura de tal forma a explicitar as competências que precisam ser desenvolvidas durante todo o ciclo da educação básica e é formada por dez competências:

> 1. Valorizar e utilizar os conhecimentos historicamente construídos sobre o mundo físico, social, cultural e digital para entender e explicar a realidade, continuar aprendendo e colaborar para a construção de uma sociedade justa, democrática e inclusiva.

> 2. Exercitar a curiosidade intelectual e recorrer à abordagem própria das ciências, incluindo a investigação, a reflexão, a análise crítica, a imaginação e a criatividade, para investigar causas, elaborar e testar hipóteses, formular e resolver problemas e criar soluções (inclusive tecnológicas) com base nos conhecimentos das diferentes áreas.

> 3. Valorizar e fruir as diversas manifestações artísticas e culturais, das locais às mundiais, e também participar de práticas diversificadas da produção artístico-cultural.

> 4. Utilizar diferentes linguagens – verbal (oral ou visual-motora, como Libras, e escrita), corporal, visual, sonora e digital –, bem como conhecimentos das linguagens artística, matemática e científica, para se expressar e partilhar informações, experiências, ideias e sentimentos em diferentes contextos e produzir sentidos que levem ao entendimento mútuo.

> 5. Compreender, utilizar e criar tecnologias digitais de informação e comunicação de forma crítica, significativa, reflexiva e ética nas diversas práticas sociais (incluindo as escolares) para se comunicar, acessar e disseminar informações, produzir conhecimentos, resolver problemas e exercer protagonismo e autoria na vida pessoal e coletiva.

> 6. Valorizar a diversidade de saberes e vivências culturais e apropriar-se de conhecimentos e experiências que lhe possibilitem entender as relações próprias do mundo do trabalho e fazer escolhas alinhadas ao exercício da cidadania e ao seu projeto de vida, com liberdade, autonomia, consciência crítica e responsabilidade.

> 7. Argumentar com base em fatos, dados e informações confiáveis, para formular, negociar e defender ideias, pontos de vista e decisões comuns que respeitem e promovam os direitos humanos, a consciência socioambiental e o consumo responsável em âmbito local, regional e global, com posicionamento ético em relação ao cuidado de si mesmo, dos outros e do planeta.

> 8. Conhecer-se, apreciar-se e cuidar de sua saúde física e emocional, compreendendo- se na diversidade humana e reconhecendo suas emoções e as dos outros, com autocrítica e capacidade para lidar com elas.

> 9. Exercitar a empatia, o diálogo, a resolução de conflitos e a cooperação, fazendo-se respeitar e promovendo o respeito ao outro e aos direitos humanos, com acolhimento e valorização da diversidade de indivíduos e de grupos sociais, seus saberes, identidades, culturas e potencialidades, sem preconceitos de qualquer natureza.

> 10. Agir pessoal e coletivamente com autonomia, responsabilidade, flexibilidade, resiliência e determinação, tomando decisões com base em princípios éticos, democráticos, inclusivos, sustentáveis e solidários (BRASIL, 2018, p.9-10).

E devem ser alinhadas com as habilidades que os educandos devem sair dominando, as quais, são identificadas nos documentos oficiais, pois elas são descritas com código alfanuméricos cuja forma é a seguinte.

<span id="page-17-0"></span>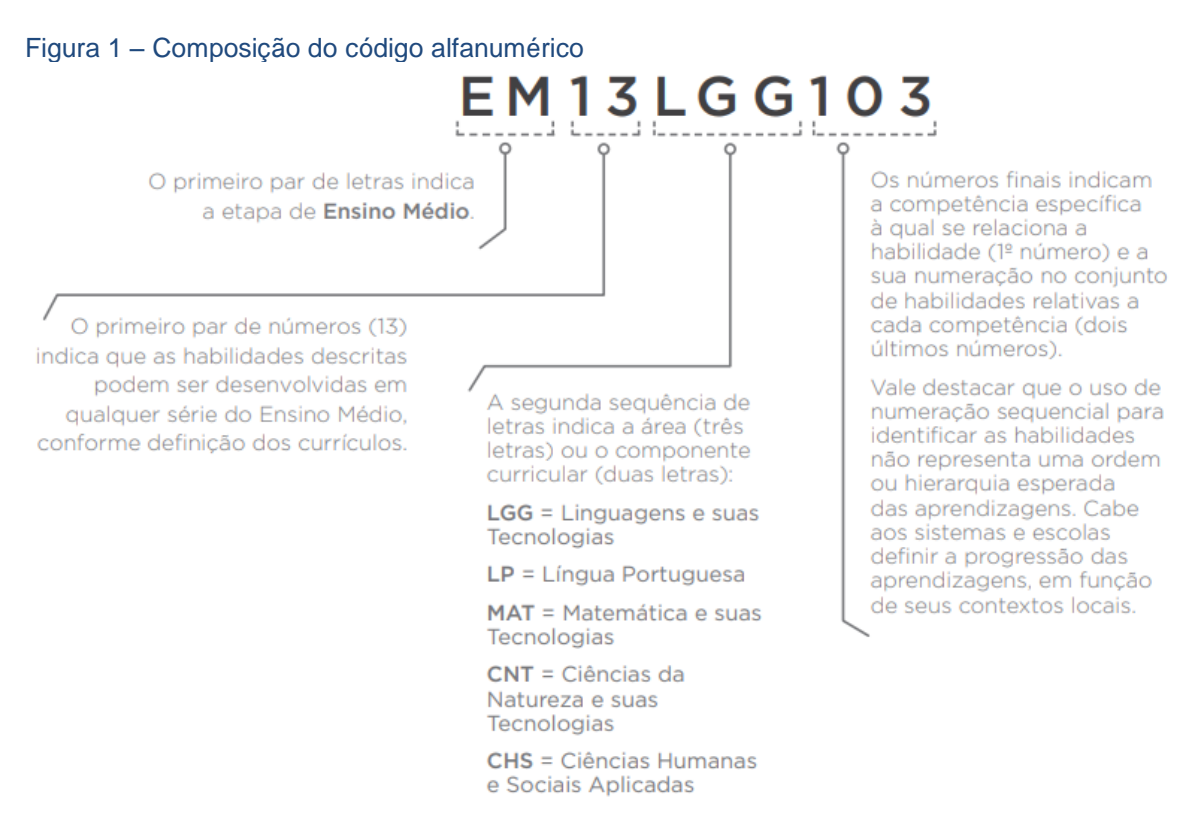

Fonte: BNCC, pág. 34

A BNCC propõe que competências e habilidades são fundamentais para garantir aprendizagens para os indivíduos. A Matemática e a Língua Portuguesa são duas disciplinas consideradas essenciais, por isso, independente dos debates sobre a modificação do ensino médio e novos métodos e maneiras a serem trabalhados, essas matérias são consideradas base para todas as outras, portanto, estimuladas e desenvolvidas em toda etapa da educação básica.

A matemática deve potencializar a formação cidadã através da realidade da sala de aula e de vida dos aprendizes, visto que, compreender em situações reais, estimula a aprendizagem, desta forma foi desenvolvida uma atividade dinâmica para compreensão da função quadrática para além da teoria e que tornasse o conceito visível e usual.

## <span id="page-18-0"></span>**CAPÍTULO 2 – ATIVIDADE DIDÁTICA DESENVOLVIDA EM SALA DE AULA**

A matemática não é a matéria preferida entre a maioria dos alunos. Por vezes nos questionamos como uma matéria com bases antigas e essencial para o desenvolvimento da sociedade é o ponto de maior dificuldade nas escolas. Nas avaliações educacionais o desempenho dos alunos em matemática é sempre inferior ao de outras disciplinas, caso observado no Sistema Nacional de Avaliação da Educação Básica (SAEB) e o Programa Internacional de Avaliação de Estudantes (PISA) e no Sistema de Avaliação de Rendimento Escolar do Estado de São Paulo (SARESP). (PACHECO; ANDREIS, 2017).

Em diversos casos que observei em sala de aula e debatidos com professores, foi identificado que muitos alunos têm dificuldade na elaboração da parte algébrica, devido à defasagem no ensino da matemática, que é imensa atualmente, principalmente após a pandemia de Covid-19. Neste Capítulo é feito uma abordagem de ensino de forma pouco habitual em relação ao padrão do ensino da matemática.

Na primeira seção, é desenvolvida uma atividade com o lançamento de uma bola de basquete na quadra da escola, explorando conceitos como vértices e simetria. A segunda parte da atividade consiste na utilização do software Tracker para a gravação de uma filmagem do lançamento da bola por parte dos alunos. Na segunda seção, é apresentada uma demonstração do porquê o gráfico de uma função quadrática ser uma parábola e, posteriormente, na terceira seção, é realizado um estudo sobre o comportamento do gráfico quando modificamos os parâmetros  $a, b$  e  $c$  da função quadrática, fazendo uso do software GeoGebra.

A atividade em si carrega alguns pilares que são bases para a educação do Estado de São Paulo, principalmente nas Escolas de Tempo Integral: aprender a conhecer, aprender a fazer, aprender a conviver e aprender a ser.

Aprender a conhecer está relacionado ao modo como o estudante adquire conhecimento, através de competências cognitivas a fim de dominar a leitura, escrita, expressão oral, cálculo e soluções de problemas. Aprender a fazer está relacionado ao enfrentamento de desafios e situações do cotidiano, estando relacionado a competência produtiva. Aprender a conviver diz respeito as relações sociais, ajudando a desenvolver a comunicação e relações de grupo e cooperação. O aprender a ser condiz a relações interpessoais, ou seja, desenvolvendo com autonomia, solidariedade e respeito, com interligação a autoestima, confiança em si mesmo e autodeterminação. Os pilares da educação são criados para o convívio social e habilidades acadêmicas. (SÃO PAULO, 2012).

Os alunos precisam ser estimulados durante todo o período escolar a pensar de forma crítica com conhecimentos científicos e filosóficos com o objetivo de ter um parâmetro de todas as áreas da educação e poder escolher qual seguir e o modo de agir consigo e a conviver em sociedade, assim foi desenvolvido a atividade descrita a seguir.

Nessa atividade temos que ter ciência dos objetivos a serem alcançados pelos alunos. A BNCC nos fala que

> (EM13MAT402) Converter representações algébricas de funções polinomiais de 2º grau em representações geométricas no plano cartesiano, distinguindo os casos nos quais uma variável for diretamente proporcional ao quadrado da outra, recorrendo ou não a softwares ou aplicativos de álgebra e geometria dinâmica, entre outros materiais. (BRASIL, p. 539).

De acordo com a BNCC há a necessidade também de

(EM13MAT502) Investigar relações entre números expressos em tabelas para representá-los no plano cartesiano, identificando padrões e criando conjecturas para generalizar e expressar algebricamente essa generalização, reconhecendo quando essa representação é de função polinomial de  $2^{\circ}$  grau do tipo  $y = ax^{2}$ . (BRASIL, p. 541).

Dessa forma, na atividade proposta, foi utilizado softwares para a criação de representações geométricas no plano cartesiano e fazer uso de práticas investigativas para o descobrimento de padrões importantes na representação da função quadrática no plano cartesiano.

Abaixo temos alguns tópicos que são encontrados no capítulo referente à função quadrática em um livro de ensino médio:

1)Definição de função quadrática.

2)Representação gráfica da função quadrática.

3)Abordagem da concavidade.

4)Discussão da forma canônica.

5)Exploração das raízes da função.

6)Análise do número de raízes.

7)Consideração do valor máximo e mínimo.

8)Explanação do vértice da parábola.

9)Investigação da imagem da função quadrática.

10)Estudo do eixo de simetria.

11)Análise do sinal da função quadrática.

Esses itens são conteúdos abordados nos livros didáticos na sua grande maioria. Assim, cabe ao professor encontrar a melhor forma de transmitir esse conhecimento aos alunos, e uma sugestão será apresentada agora.

A ideia principal da atividade é desenvolver as habilidades EM13MAT402 e EM13MAT502, fazendo com que o aluno conheça o gráfico da função quadrática e seus principais elementos: raízes, concavidade, máximo ou mínimo, vértice, imagem e a definição de função quadrática, de forma visual e compreensível em atividades práticas encontradas no seu cotidiano.

#### <span id="page-20-0"></span>2.1 – ATIVIDADE DESENVOLVIDA

Inicialmente, sem nenhum aluno saber do que se tratava foi entregue uma bola de basquete em um ambiente aberto, a quadra esportiva da escola para criar curiosidade entre os alunos sobre a atividade proposta pelo professor. Essa curiosidade acabou facilitando o questionamento dos alunos sobre o que será realizado, de modo a não criar um bloqueio e facilitar o questionamento e perguntas posteriormente.

Os professores de Matemática sabem que o gráfico da função quadrática é uma parábola e lançamentos de projeteis tem como característica a criação de uma curva muito semelhante a parábola, em vista disso, os alunos foram organizados em duplas posicionadas de frente para o outro com liberdade de escolha no distanciamento entre eles. Nesse momento, foram detalhados os procedimentos para a conclusão da atividade na quadra esportiva, ou seja, a dupla formada lançou a bola para seu parceiro com o propósito de permitir que os demais estudantes observassem o ponto mais alto da curva visualizada e, assim, tivessem um primeiro contato indireto com a parábola e seu vértice. O ideal é pedir para não se distanciarem muito a fim de facilitar no lançamento da bola. É recomendado que eles fiquem a uma distância de aproximadamente 4 a 6 metros, no entanto, o professor pode dar a oportunidade inicial de se posicionarem da maneira que acharem mais pertinente para o lançamento de uma bola e dar a eles a chance de identificarem sozinhos a distância necessária para que ocorra de forma fácil o lançamento e a recepção da bola.

Após os alunos se posicionarem, os demais precisam estar posicionados a uma certa distância entre a dupla de alunos que lança a bola, pois o objetivo deles é observar de fora que independentemente da altura que a bola seja lançada, o ponto mais alto sempre será atingido na metade do percurso, ou seja, no ponto médio entre as posições de lançamento, conforme a imagem a seguir.

<span id="page-21-0"></span>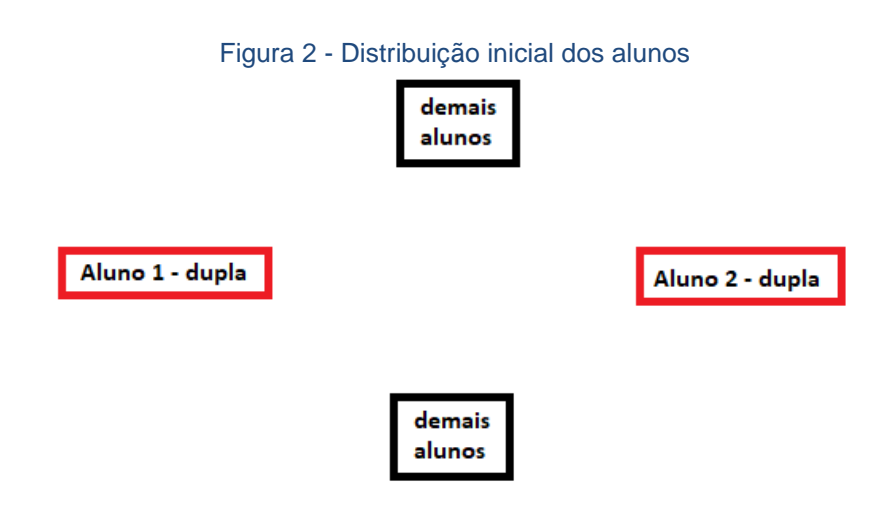

Fonte: Elaborado pelo autor

Com os alunos posicionados dessa forma, foi pedido para o "aluno 1 – dupla" lançar a bola para cima de forma que ela caisse no "aluno 2 – dupla". Após esse lançamento o professor questionou onde aconteceu o ponto mais alto, esperando como resposta o ponto médio entre os alunos da dupla.

O lançamento foi repetido mais duas vezes com alturas diferentes para os alunos perceberem que independente da altura lançada, caso os alunos da dupla mantivessem suas posições, o ponto mais alto continuaria sendo na posição onde os demais alunos estavam posicionados. Após eles perceberem esse fato, foi pedido ao "aluno 2 – dupla" que se afaste aproximadamente 2

metros, e que eles repitam o mesmo procedimento com os demais alunos na mesma posição.

<span id="page-22-0"></span>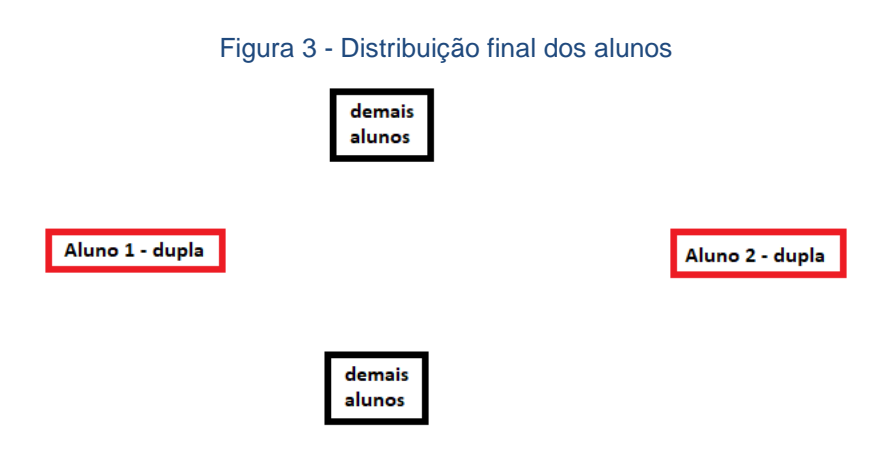

Fonte: Elaborado pelo autor

Depois desse novo posicionamento e a repetição dos lançamentos foi questionado aos demais alunos onde aconteceu o ponto mais alto da bola, esperando como reposta não mais o local onde eles estavam observando, mas um local à sua direita. Com isso, eles foram questionados a responder qual o motivo do ponto mais alto não acontecer justamente na posição que eles ocupavam, esperando como resposta o motivo que o "aluno 2 – dupla" se movimentou para trás e os demais alunos não estarem posicionados no ponto médio entre os dois alunos da dupla.

A realização dessa parte da atividade foi importante para os alunos associarem de forma indireta que a coordenada x do vértice da parábola. Dessa forma quando apresentarmos o vértice da parábola como sugeridos nos materiais didáticos disponíveis aos alunos pelas instituições de ensino eles conseguem fazer uma associação da atividade desenvolvida com a coordenada do eixo x facilitando sua memorização.

Essa parte da atividade também pode ser feita utilizando o tempo de duração do lançamento, os alunos podem cronometrar o tempo quando a bola sair da mão do "aluno 1 – dupla" e alguns alunos irão parar o cronometro quando a bola atingir o ponto mais alto e a outra parte dos alunos irão parar o cronometro quando a bola atingir o "aluno 2 – dupla".

Fazer essa parte da atividade utilizando o tempo acaba sendo surpreendente paro os alunos, mas se torna muito mais difícil, pois a trajetória

da bola nesse lançamento acaba sendo muito rápida, assim os milissegundos são fundamentais, e em muitos casos acertar o momento de pausar na hora exata é uma tarefa difícil. A realização da atividade utilizando o cronômetro foi realizada sem o êxito esperado pelos motivos já citados, mas após utilizar o software Tracker<sup>1</sup>, foi possível a visualização dos tempos de forma correta. Durante as tentativas de acertar o tempo cronometrado aconteceu uma sugestão dos alunos de calcular esse tempo utilizando o lançamento de um foguete de garrafa pet, pois acreditavam que o tempo do lançamento seria maior e consequentemente seria mais fácil de acertar o tempo de pausar o cronômetro.

A segunda parte da atividade consistiu na gravação de uma filmagem do lançamento da bola por parte dos alunos da dupla para a utilização do software Tracker. Esse software possibilitou o professor demarcar por pontos a trajetória da bola, formando assim a curva que chamaremos de parábola e através dessa curva em sala de aula desenvolver os conceitos.

Para a utilização do Tracker foi feito uma demonstração de como utilizar de modo fácil e simplificado.

<span id="page-23-0"></span>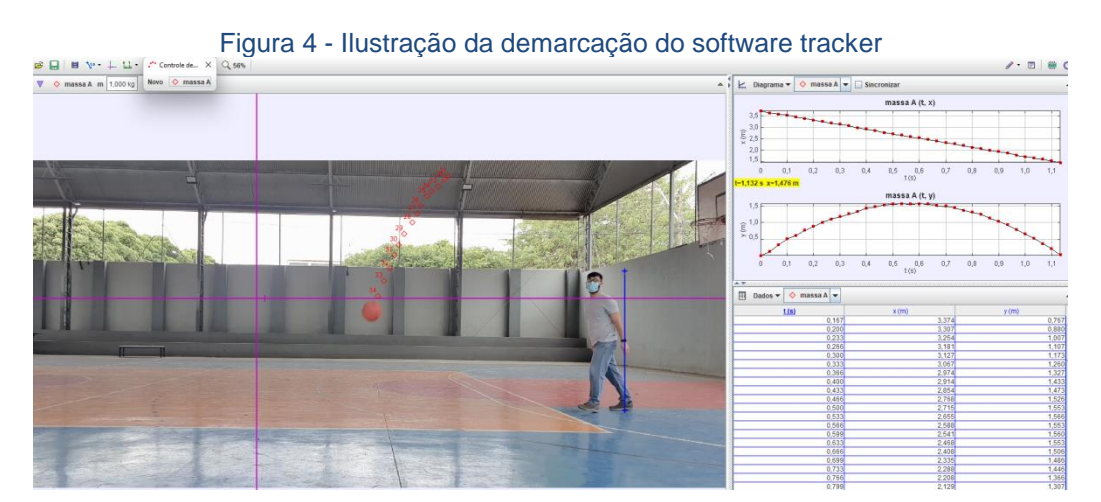

Fonte: Elaborado pelo autor

A demarcação dos pontos que simula a trajetória da bola feita através do software Tracker ajudou a ficar mais evidente a curva com a qual trabalhamos com os alunos adiante.

1

<sup>&</sup>lt;sup>1</sup> Tracker é um [software livre](https://pt.wikipedia.org/wiki/Software_livre) de análise de vídeo e modelagem desenvolvido para o ensino de Física. O software é ligado ao projeto Open Source Physics: Página para download [https://physlets.org/tracker/.](https://physlets.org/tracker/)

Para fazer essa demarcação dos pontos da trajetória da bola, o professor utilizou seu smartphone para gravar um vídeo do lançamento da bola pelos alunos. Assim para inserir o vídeo gravado no software basta abrir o programa, ir em Arquivos  $\rightarrow$  Importar  $\rightarrow$  Vídeos e selecionar o vídeo em seu computador.

<span id="page-24-0"></span>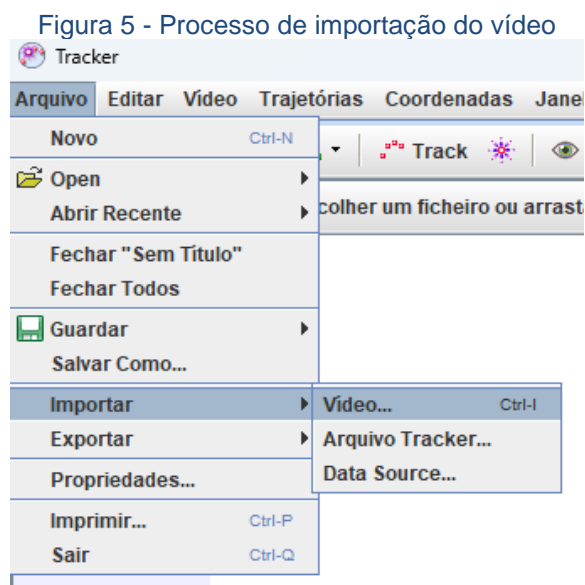

Fonte: Elaborado pelo autor

A próxima etapa foi ativar os eixos de coordenadas, para tanto, deve-se selecionar a seguinte opção ilustrada na próxima imagem.

<span id="page-24-1"></span>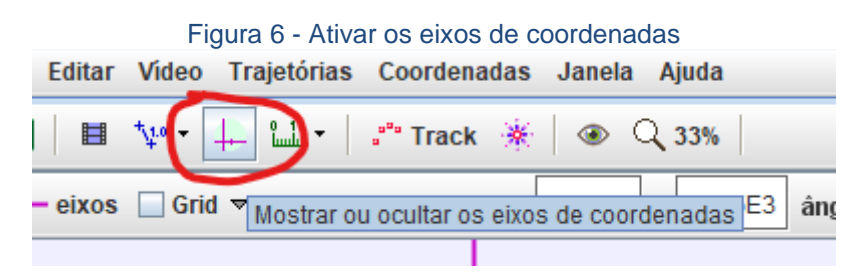

Fonte: Elaborado pelo autor

O bastão de medição tem o objetivo de calibrar as medidas apresentadas no vídeo incorporado no software com a realidade, sendo de suma importância ativar. Este procedimento é realizado através do Bastão de Medição, mostrado na Figura 7. Após isso irá aparecer uma barra azul que devemos ajustar com a altura do aluno que lançou a bola e com duplo clique

<span id="page-25-0"></span>sobre o valor que estiver marcado, colocar a altura aproximada desse aluno.

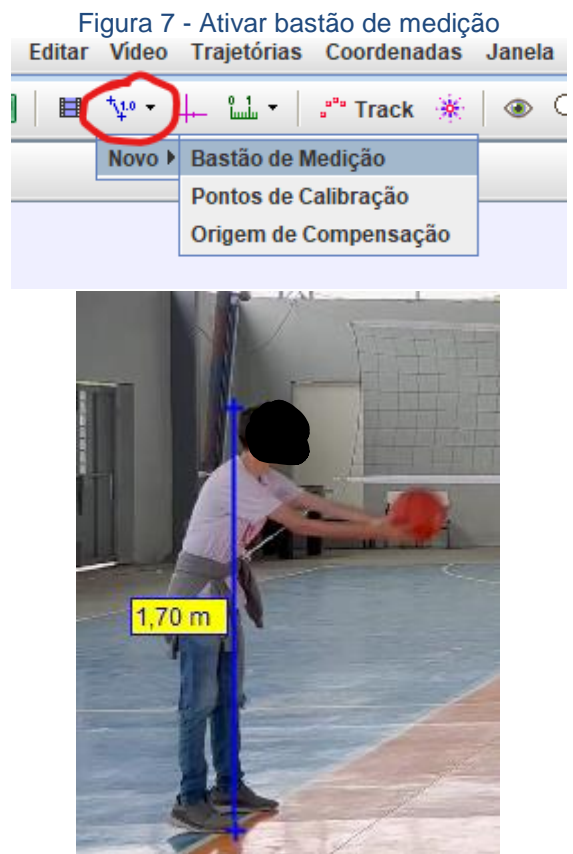

Fonte: Elaborado pelo autor

Dessa forma os valores que serão apresentados no software estão aproximados com a realidade, facilitando e tornando mais real a experiência. Após estes ajustes é importante ativar a opção para definir a trajetória da bola, para isso basta selecionar a opção Track → Novo → Ponto de Massa (veja Figura 8).

<span id="page-26-0"></span>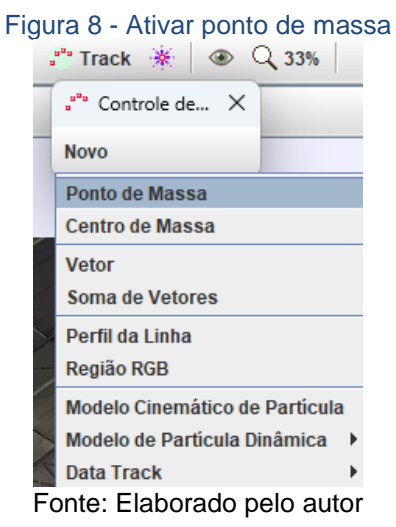

<span id="page-26-1"></span>O próximo passo foi ativar a função pulo automático. Essa função faz com que o frame do vídeo passe para o próximo toda vez que selecionarmos o ponto onde a bola estiver. Para fazer isso, selecione a opção Track → massa A → e selecionado a caixa Pulo Automático (veja Figura 9).

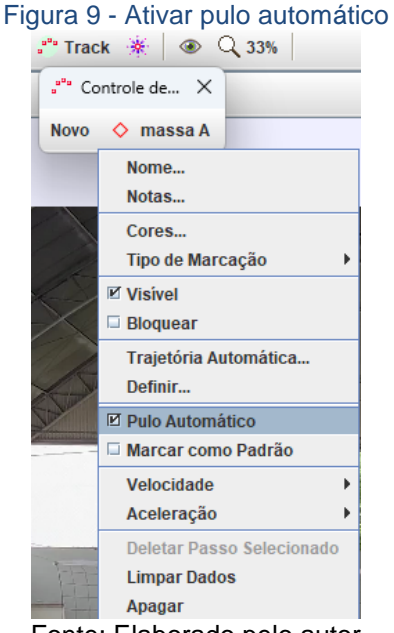

Fonte: Elaborado pelo autor

Pressione a tecla SHIFT do teclado e clique com o botão esquerdo do mouse sobre a bola até o final de sua trajetória.

<span id="page-27-0"></span>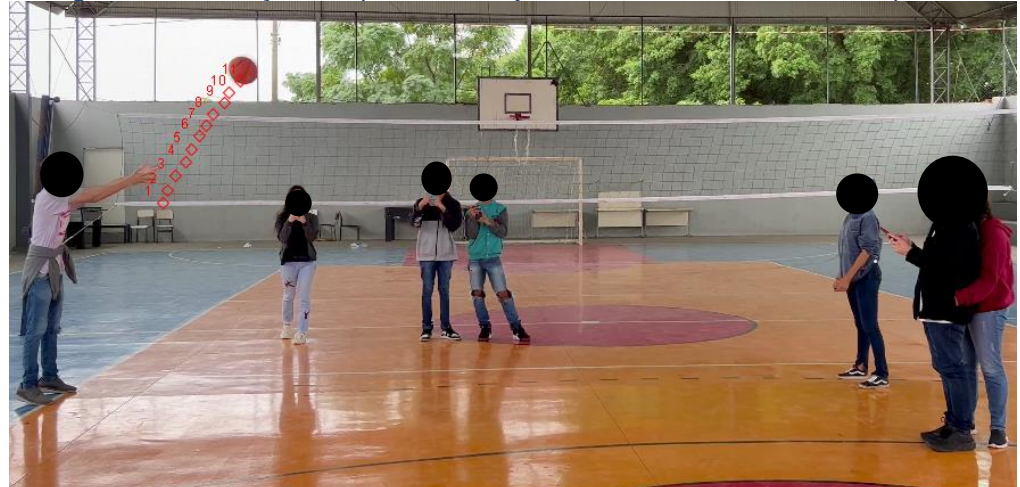

Figura 10 - Marcação dos pontos da trajetória da bola com os alunos – parte 1

Fonte: Elaborado pelo autor

<span id="page-27-1"></span>Figura 11 - Marcação dos pontos da trajetória da bola com os alunos – parte 2

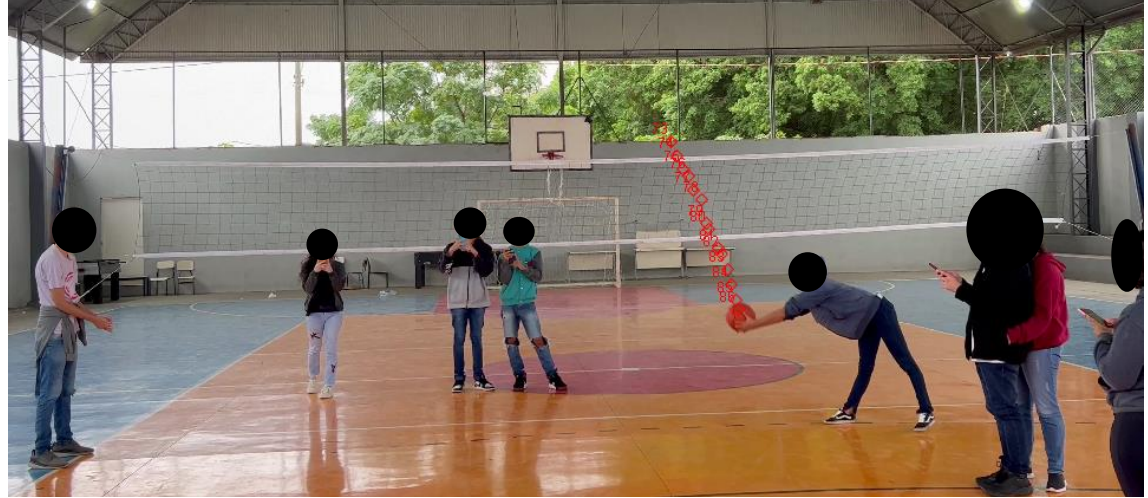

Fonte: Elaborado pelo autor

Toda vez que clicar sobre a bola, sua posição será marcada e o software irá projetar um gráfico da altura em relação ao tempo, o qual fornecerá um gráfico de altura em função ao tempo. É a partir desta atribuição o motivo de ter sugerido aos alunos cronometrarem o tempo de lançamento.

Com o gráfico projetado, foi possível trabalhar com os alunos as questões dos pontos notáveis da parábola observado no gráfico produzido pelo Tracker no lançamento que os alunos fizeram.

<span id="page-28-0"></span>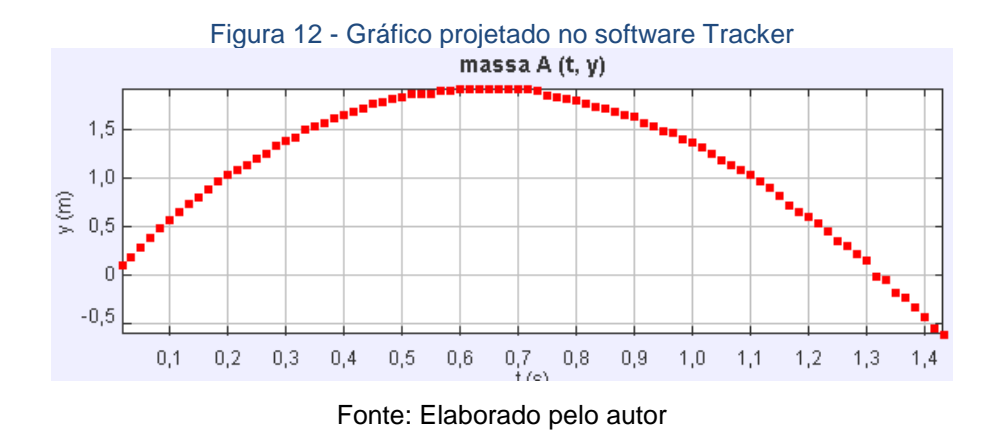

Nesse momento foi posto a parte teórica, onde foi definido que uma função quadrática é uma função f: ℝ → ℝ cuja lei de formação é f(x) = ax<sup>2</sup> +  $bx + c$  onde a, b,  $c \in \mathbb{R}$ ,  $a \neq 0$ . Além de introduzir os conceitos de concavidade, ponto de máximo (ou ponto de mínimo dependendo da função estudada) e o vértice.

Para conseguir trabalhar com o gráfico apresentado no software é necessário clicar com o botão direito do mouse em cima do gráfico da altura em função do tempo e ir em Analisar (veja Figura 13).

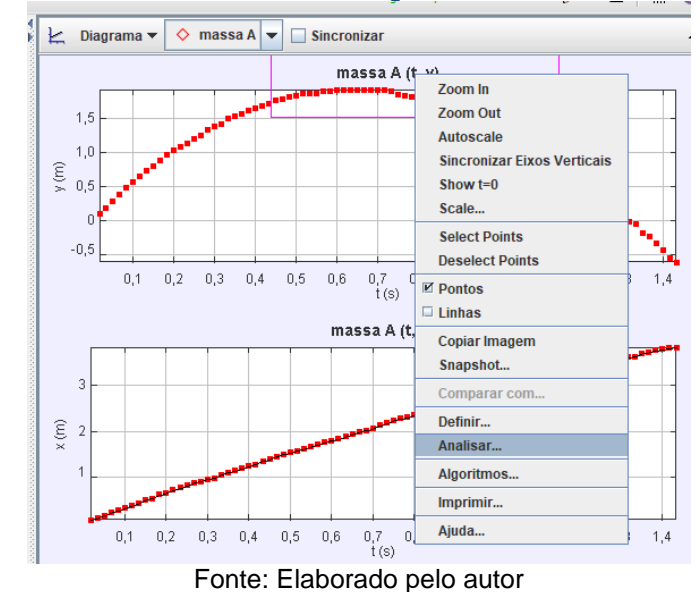

<span id="page-28-1"></span>Figura 13 - Processo de como analisar o gráfico formado no software Tracker

Após esse processo o software apresentará uma nova página com o gráfico da trajetória da bola incluindo um adicional na cor roxa, apresentando o gráfico de uma função quadrática que melhor se aproxima da curva feita pela bola. Nesse momento aconteceu a explicação aos alunos sobre a importância

da função quadrática no estudo de lançamento na física, fazendo uma interdisciplinaridade demonstrando a interligação das disciplinas de exatas de acordo com os parâmetros de ensino da BNCC.

<span id="page-29-0"></span>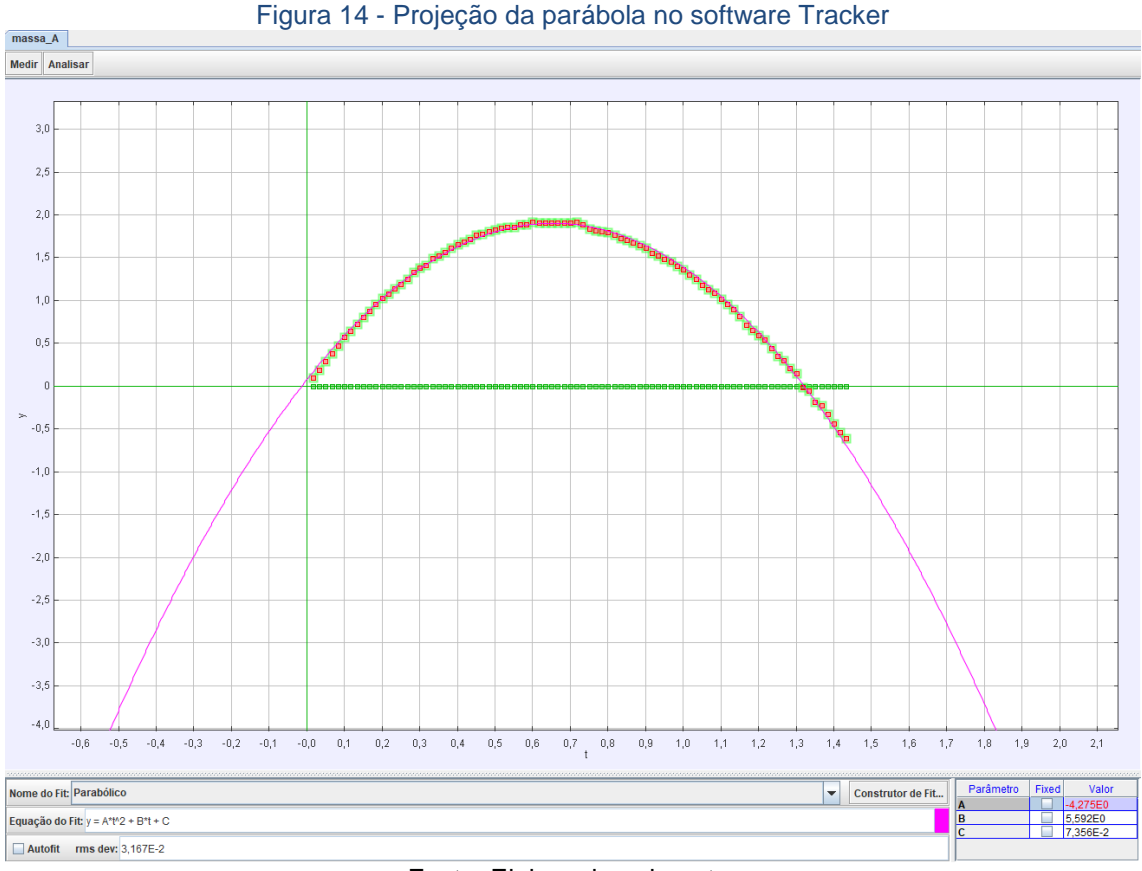

Fonte: Elaborado pelo autor

Um ponto importante de se destacar é que o software fornece os parâmetros " $a$ ", " $b$ ", " $c$ " da função  $f(x)=ax^2+bx+c$ ,  $a,b,c \in \mathbb{R}, a \neq 0$ . Encontrado no canto direito inferior da imagem anterior. Observe que os parâmetros apresentados no software são " $a = -4.275$ ", " $b = 5.592$ " e " $c = 0.07356$ ". É importante tomar cuidado ao observar os parâmetros para não causar confusão, pois, uma falta de atenção pode facilmente considerar " $c = 7.356$ ", mas na verdade " $c = 0.07356$ " pelo fato de ser apresentado o valor 7.356  $\cdot$  10<sup>-2</sup>.

Os alunos poderiam decidir qual nome dar a essa curva, no entanto, ao sugerirem nomes o professor interveio na discussão e definiu o nome da curva como parábola.

Esse tipo de abordagem teve como objetivo mostrar aos alunos que a atividade realizada por eles não é algo novo e já foi desempenhada há muito tempo por matemáticos e por este motivo é impossível mudar o nome. Tratase, portanto, de uma forma diferenciada de contato inicial e direto com a parábola.

A lei de formação da trajetória da bola é dada por  $f\colon\mathbb{R}\to\mathbb{R}$ <br> $f(x)$ =−4.275 $x^2$ +5.592 $x$ +0.07356 $\cdot$  Dessa forma, podemos sugerir aos alunos que construam uma tabela, conforme proposto em livros didáticos, para elaborar o esboço do gráfico de uma função quadrática. Caso o professor opte por seguir esse método, é recomendado o uso de papel quadriculado para facilitar a construção proporcional. No caso desta atividade, utilizamos o GeoGebra<sup>2</sup>, pois é mais prático e rápido.

Para contribuir que o professor possa utilizar o software sugerido há um guia de abordagem que foi utilizado durante o processo de desenvolvido na aplicação desta atividade. Para tanto, ao abrir o software GeoGebra no canto inferior esquerdo há localizado o campo "Entrada". Escreva a lei de formação da parábola projetada pelo software Tracker,  $f(x) = -4.275x^2 + 5.592x +$ 0.07356 e pressionar Enter.

<span id="page-30-0"></span>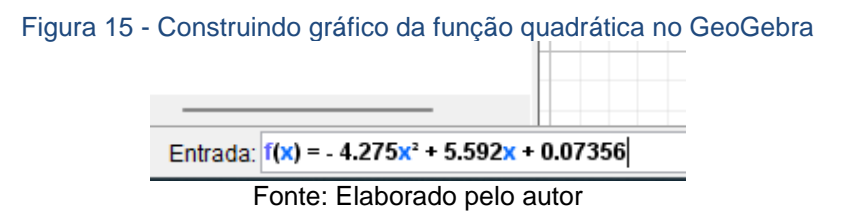

Assim, aparecerá um gráfico fora da escala mostrada pelo Tracker. Podemos arrumar esse detalhe simplesmente clicando o com o botão direito do mouse em algum local, exceto o gráfico, e depois clicando em EixoX : EixoY → 1:5. Agora o gráfico ficará na mesma escala apresentada pelo Tracker.

1

 $2$  Aglutinação das palavras Geometria e Álgebra. É um aplicativo livre de matemática dinâmica que combina conceitos de geometria e álgebra. Página para download https://www.geogebra.org/download.

<span id="page-31-1"></span><span id="page-31-0"></span>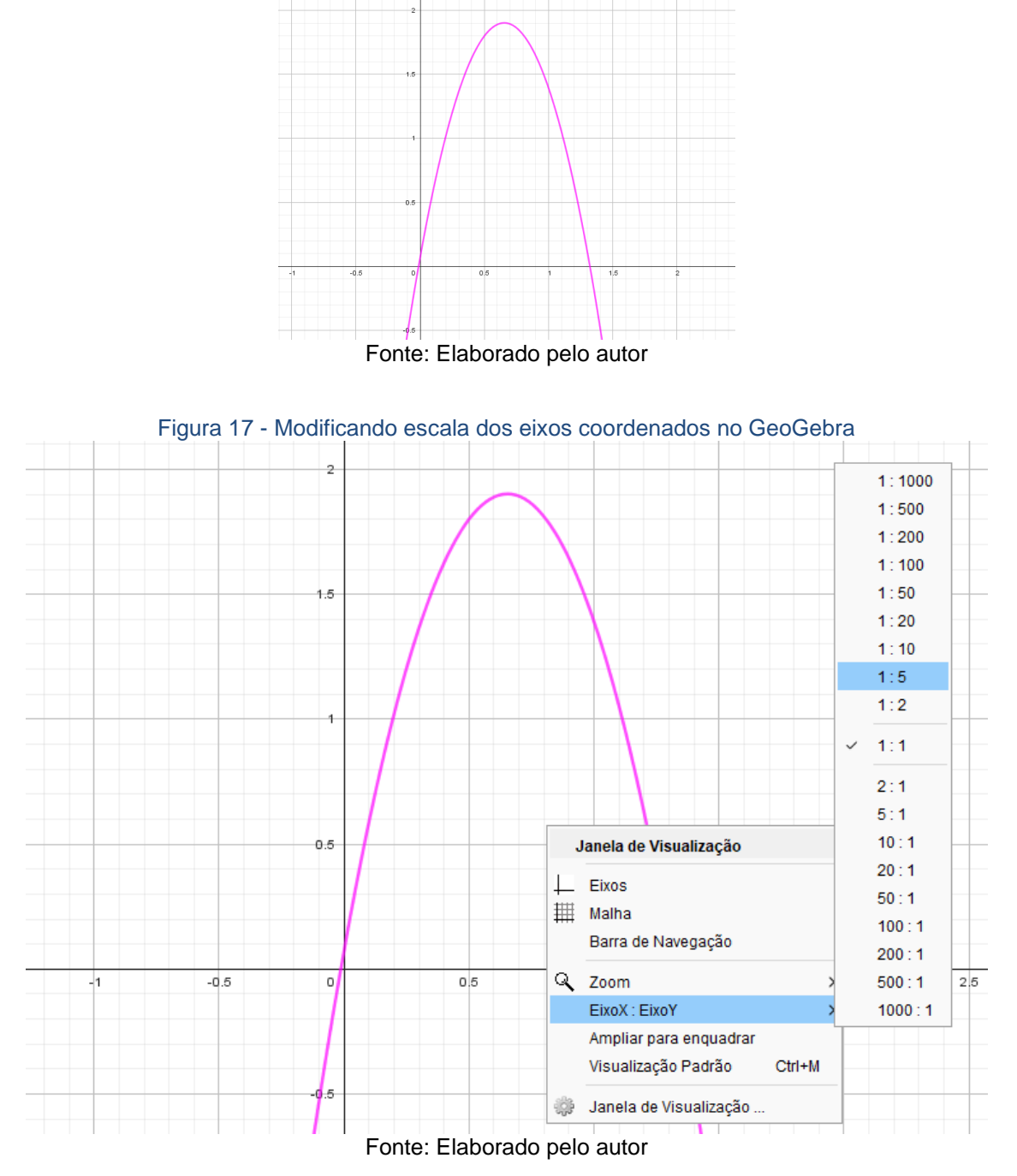

Figura 16 - Gráfico da função quadrática construído no GeoGebra

<span id="page-32-0"></span>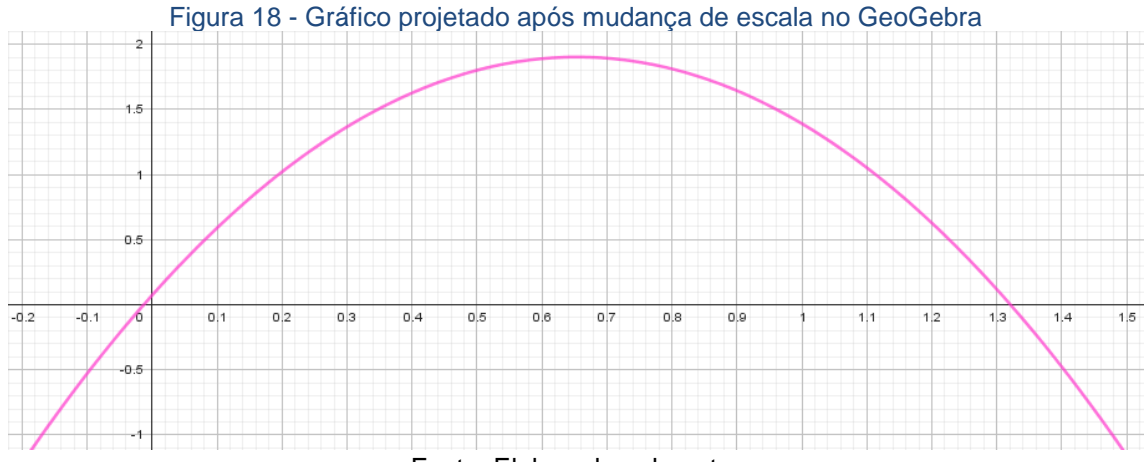

Fonte: Elaborado pelo autor

Nesse momento foi feita uma discussão com as seguintes questões:

- Se a bola fosse arremessada mais alta, o que aconteceria com os parâmetros " $a$ ", " $b$ " e " $c$ "?
- Se a bola fosse arremessada mais baixa, o que aconteceria com os parâmetros " $a$ ", " $b$ " e " $c$ "?

Para responder e tornar visível aos estudantes essas perguntas utilizamos o GeoGebra e sua função de controle deslizante.

Em uma nova janela do GeoGebra no mesmo local que colocado a lei de formação anterior, digite na "Entrada" a lei de formação de uma função quadrática geral, ou seja,  $f(x) = ax^2 + bx + c$  e de enter. O GeoGebra irá pedir para criar os controles deslizantes, assim basta clicar em "Criar Controles Deslizantes" e ele será criado.

<span id="page-32-1"></span>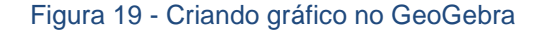

Entrada:  $f(x)$ =ax<sup>2</sup>+bx+c Fonte: Elaborado pelo autor

<span id="page-32-2"></span>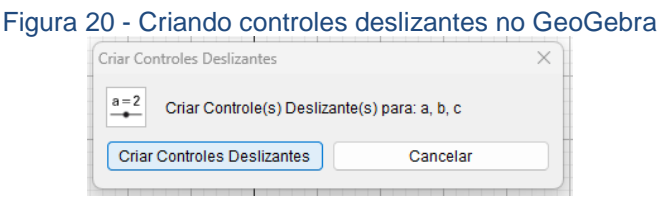

Fonte: Elaborado pelo autor

<span id="page-33-0"></span>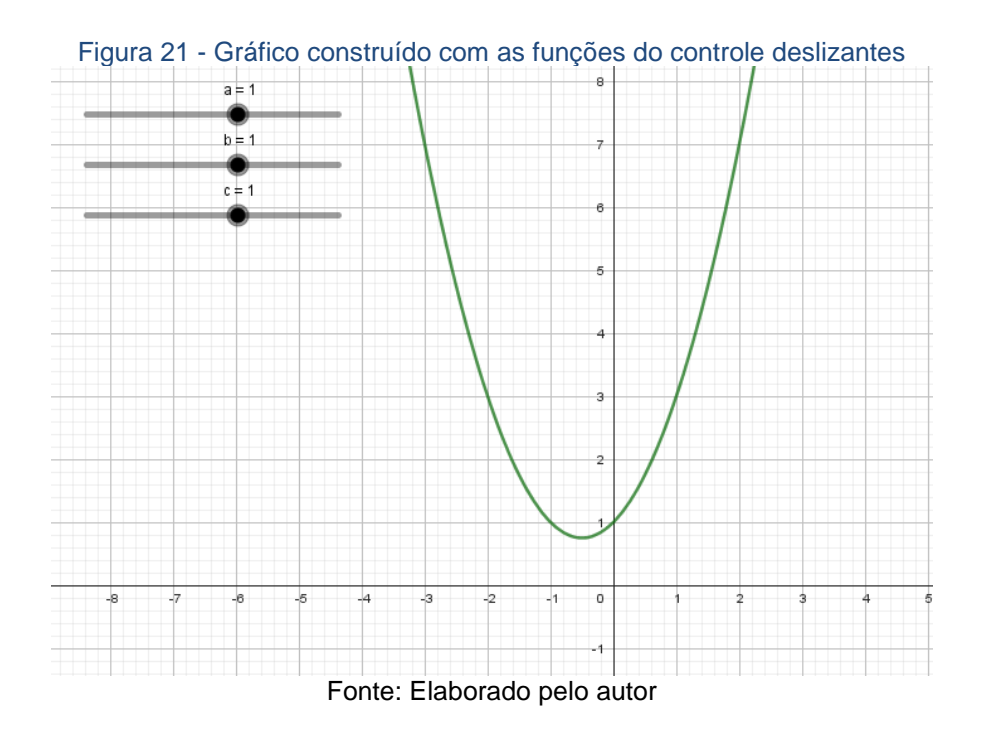

As barras indicando " $a = 1$ ", " $b = 1$ " e " $c = 1$ " são os controles deslizantes que foram modificados para explicar aos alunos o que acontece com o gráfico quando eles são alterados.

É interessante deixar o valor de " $a$ " sendo um número negativo e ir modificando os valores de "b", "c" e posteriormente " $a$ " até os alunos perceberem o padrão que acontece.

## <span id="page-33-1"></span>2.2 – O MOTIVO DO GRÁFICO DE UMA FUNÇÃO QUADRÁTICA SER A PARÁBOLA

É feito nesta sub-seção um exemplo de justificativa para o professor fazer aos alunos a fim de explicar o motivo do gráfico de uma função quadrática ser considerado uma parábola e a explicação da modificação do gráfico quando alteramos os parâmetros " $a$ ", "b" e " $c$ ". Para isto precisamos da seguinte definição:

**Definição:** Dados um ponto  $F$  e uma reta  $d$ , pertencentes a um plano  $\alpha$ , com  $F \notin d$ . A parábola é o conjunto dos pontos de  $\alpha$  que estão à mesma distância de  $F$  e  $d$ .

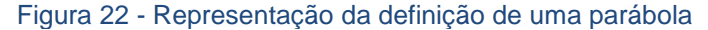

<span id="page-34-0"></span>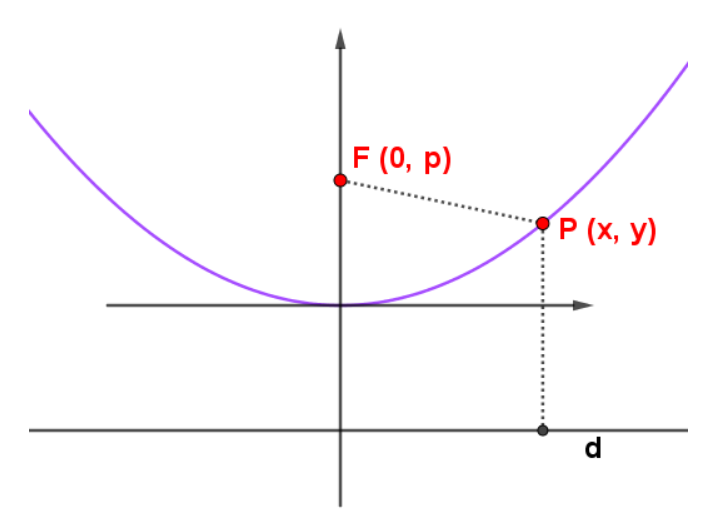

Fonte: Elaborado pelo autor

Para isso, deve-se saber que se  $P$  pertence a parábola, então deve existir um ponto  $F$  que chamaremos de foco e uma reta  $d$  que chamaremos de diretriz que satisfaz  $d(P, F) = d(P, d)$ .

A utilização do GeoGebra teve o objetivo de ajudar o aluno a visualizar o que está acontecendo. Antes de começar a demonstração em si, foi importante mostrar aos alunos o significado da definição de parábola estudado na geometria analítica.

<span id="page-34-1"></span>Pela definição temos um ponto  $F$  e uma reta  $d$ , então no GeoGebra construímos um ponto  $F$  e uma reta  $d$ , o qual, foi produzido pela ferramenta ponto e ao clicar em algum local do plano cartesiano gerou o ponto  $F$ .

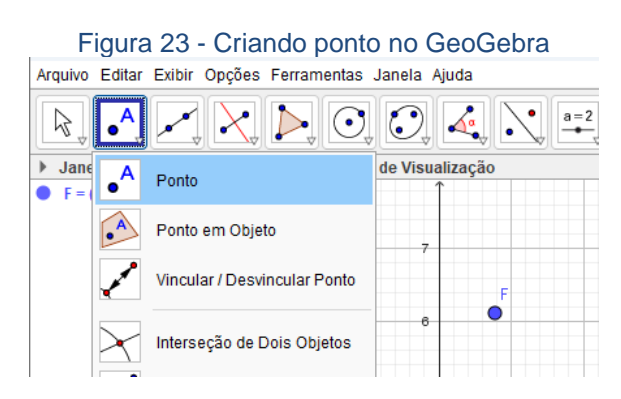

#### Fonte: Elaborado pelo autor

Para facilitar o estudo, a construção da reta  $d$  foi paralela ao eixo  $x$ . Para isso, bastou utilizar a ferramenta reta e selecionar dois pontos no plano de forma que a reta formada seja paralela ao eixo  $x$ .

<span id="page-35-0"></span>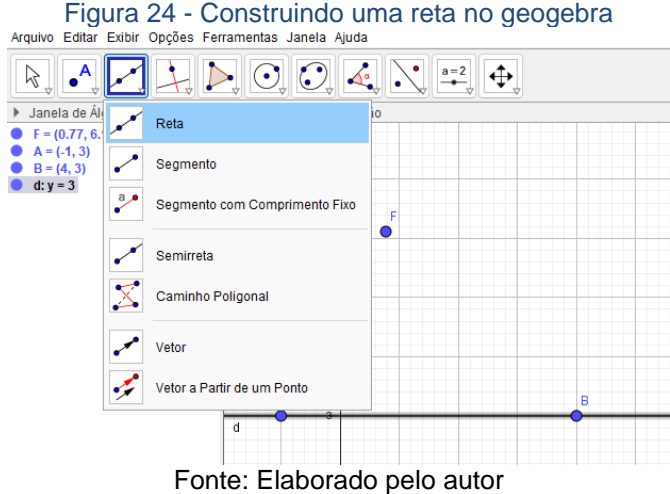

Pela definição, a parábola é o conjunto dos pontos " $P$ " que estão a mesma distância de " $F$ " e da reta " $d$ ". Portanto, se a projeção ortogonal de " $P$ " na reta " $d$ " é o ponto " $C$ ", os conjuntos dos pontos " $P$ " necessariamente pertencem a mediatriz entre o ponto "A" e "C". Assim é necessário construir um ponto " $C$ " qualquer na reta " $d$ " e construir a mediatriz entre o ponto " $A$ " e " $C$ ", selecionando os pontos " $A$ " e " $C$ " na ferramenta mediatriz, resultando na construção de uma nova reta.

<span id="page-35-1"></span>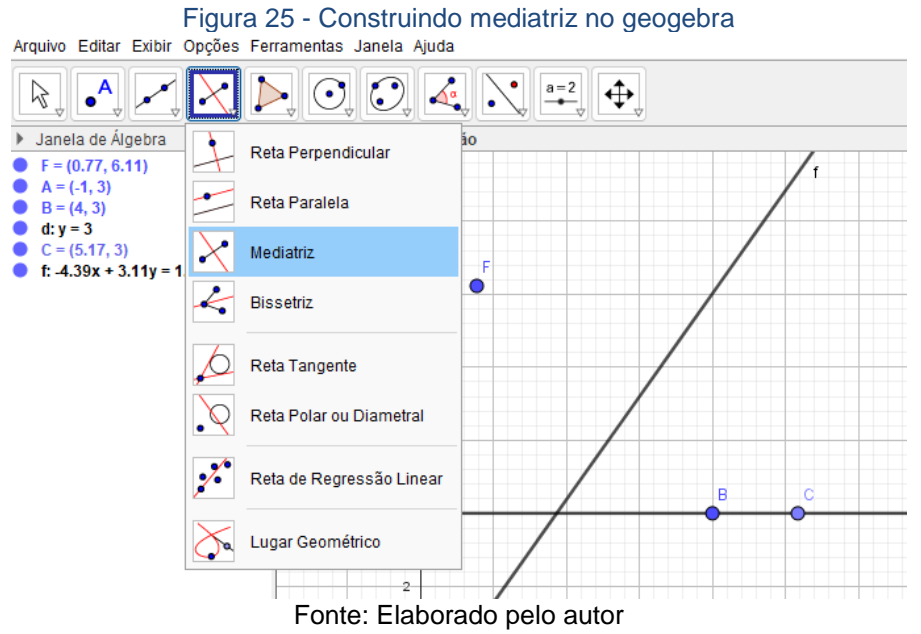

Trace uma reta perpendicular a reta  $d$  passando pelo ponto  $C$ , selecione a opção reta perpendicular clicando sobre a reta " $d$ " e no ponto  $C$ .
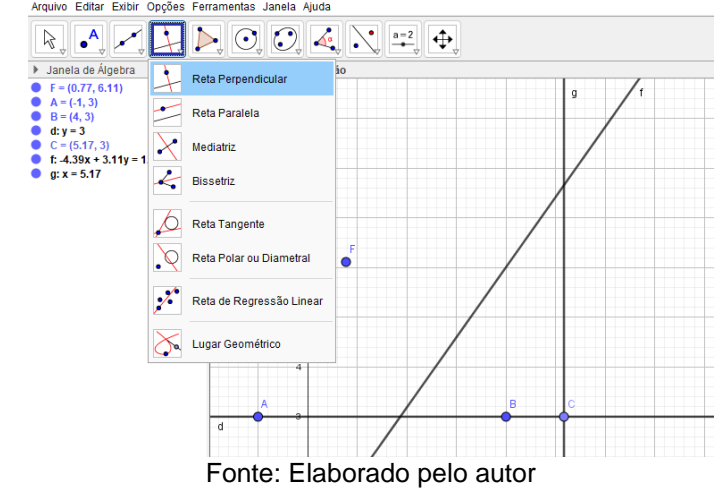

Figura 26 - Construindo uma reta perpendicular passando por um ponto dado

A intersecção da reta perpendicular a reta " $d$ " e mediatriz entre os pontos  $F \in C$  será o conjunto dos pontos procurado. Para finalizar vamos indicar a interseção da reta perpendicular a reta " $d$ " com a mediatriz dos pontos  $F \in C$ , para isso, ferramenta Interseção de Dois Objetos e selecionamos as duas retas.

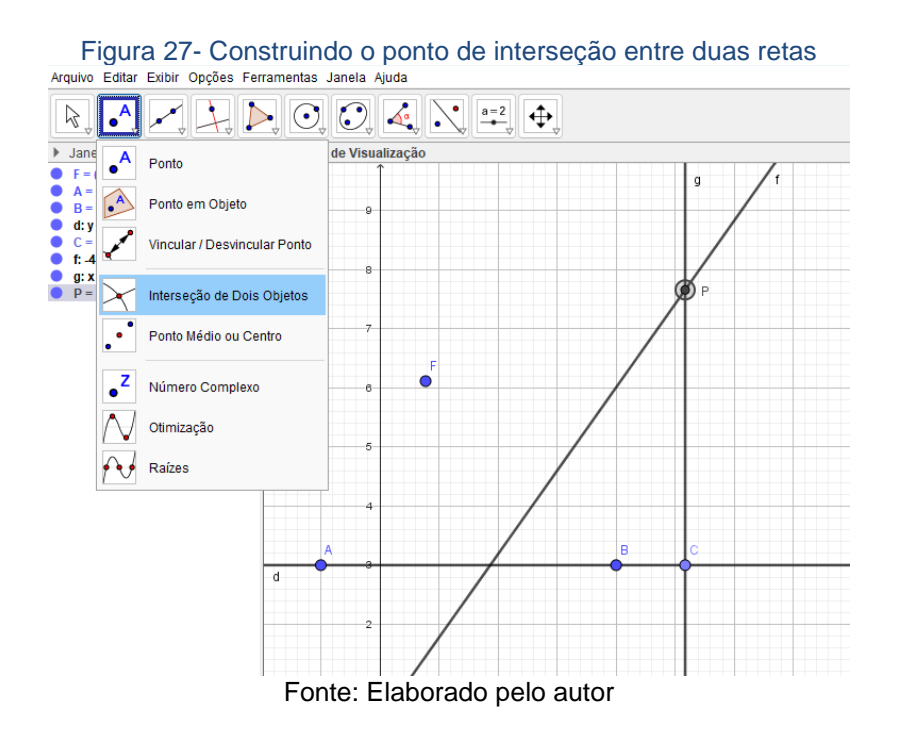

Em seguida, desativamos as últimas duas retas clicando sobre a bolinha azul na Janela de Álgebra até ficar branca.

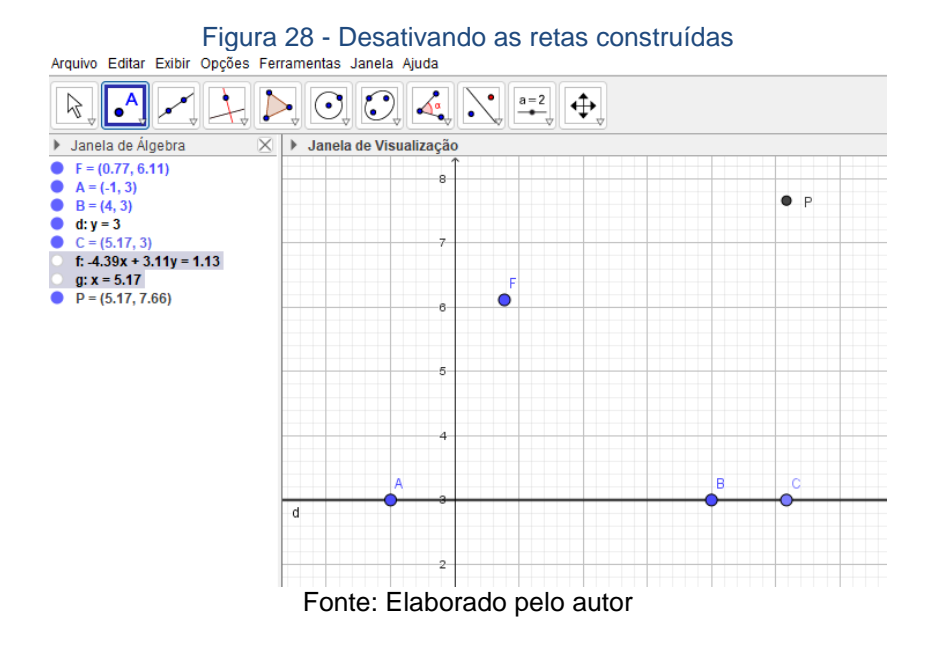

Para exibir o rastro do objeto clicando com o botão direito do mouse sobre o ponto P, pode ir em Propriedades e depois marque a caixa Exibir Rastro.

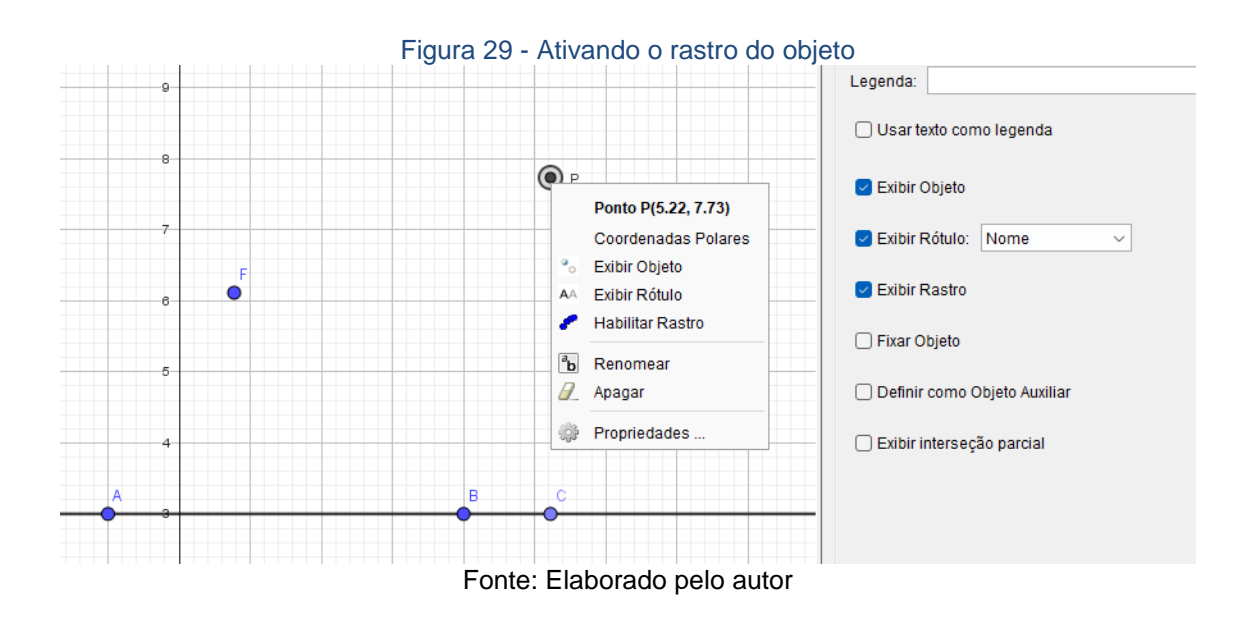

Assim, se arrastarmos o ponto  $C$ , vamos obter a curva a qual chamamos de parábola.

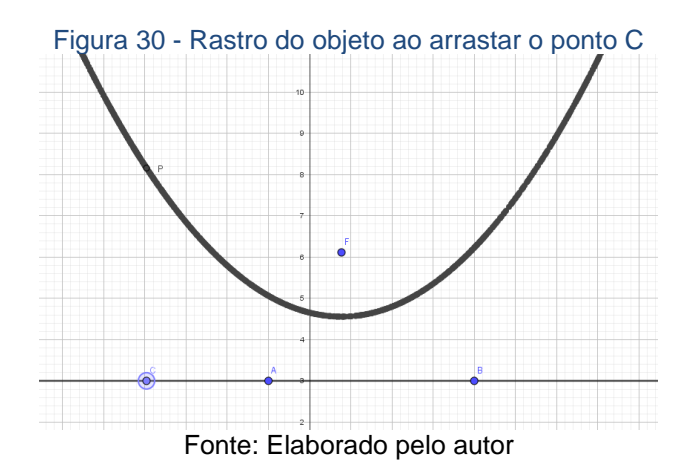

Uma sugestão é arrastar o ponto  $F$  até a coordenada (0, 0.25) e os pontos A e B para algum local onde o valor no eixo y seja igual a  $-0.25$ . Dessa forma, ao arrastar o ponto  $C$  pela reta  $d$ , formamos a função quadrática deixando exposto aos alunos a função $\frac{f: \mathbb{R} \rightarrow \mathbb{R}}{f(x) = x^2}$  . Para uma melhor visualização e compreensão dos estudantes foi digitado na caixa de Entrada do GeoGebra a função  $f(x) = ax^2$  e pressionando Enter e, em seguida, selecionar o valor de a como 1. Assim ao arrastarmos o ponto  $C$  os alunos conseguiram perceber facilmente que a curva formada é a parábola.

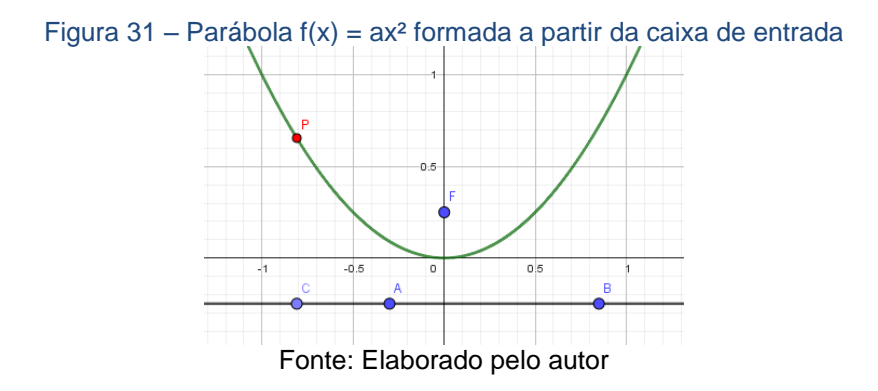

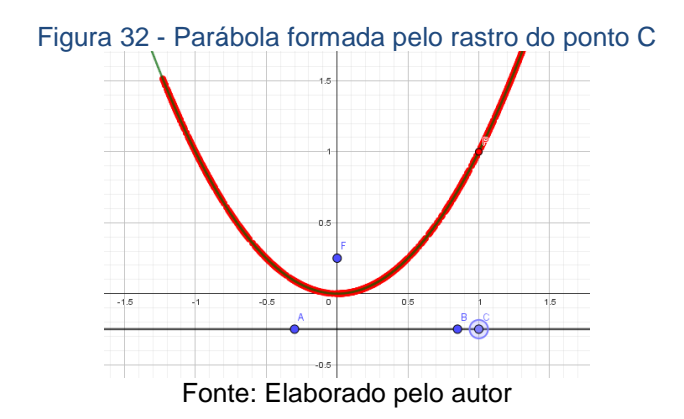

Retomando a ideia, queremos provar o motivo do gráfico da função quadrática ser a parábola, para isso, foi colocado uma construção para os alunos visualizarem que o gráfico de uma função quadrática específica coincide com a parábola construída a partir dos critérios da geometria analítica. Abaixo, temos a demonstração algébrica do gráfico da função quadrática ser uma parábola.

Demonstração: Consideremos a função quadrática  $f: \mathbb{R} \to \mathbb{R}$  da forma  $f(x) = ax^2, a \in \mathbb{R}, a \ne 0$ . Nesse caso, podemos observar que ela é uma função par, ou seja,  $f(x) = f(-x)$ , o que resulta em uma simetria em relação ao eixo Oy. Assim, é intuitivo afirmar que, se  $f(x) = ax^2$ , o foco da parábola está na forma  $F(0, p)$  e a reta diretriz é da forma  $y = -p$ .

Além disso, se  $P(x, y)$  é um ponto desta parábola é valido as seguintes equivalências:

$$
d(P, F) = d(P, d) \Leftrightarrow \sqrt{(x - 0)^2 + (y - p)^2} = (y + p)
$$
  
\n
$$
\Leftrightarrow (x - 0)^2 + (y - p)^2 = (y + p)^2
$$
  
\n
$$
\Leftrightarrow x^2 + y^2 - 2py + p^2 = y^2 + 2py + p^2
$$
  
\n
$$
\Leftrightarrow x^2 - 2py = 2py \Rightarrow x^2 = 4py
$$
  
\n
$$
\Rightarrow y = \frac{1}{4p}x^2.
$$

Portanto, o gráfico da função quadrática  $f: \mathbb{R} \to \mathbb{R}$  da forma  $f(x) =$  $ax^2$ , a ∈ ℝ, a ≠ 0, é a parábola de Foco  $F\left(0, \frac{1}{x}\right)$  $\frac{1}{4a}$ ) e reta diretriz de equação  $y = -\frac{1}{11}$  $\frac{1}{4a}$ .

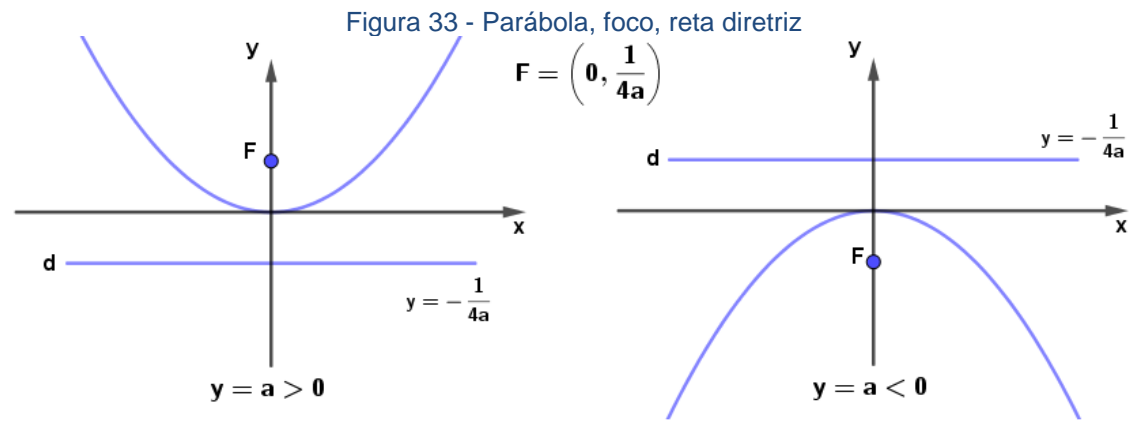

Fonte: Elaborada pelo autor

Se a função f: ℝ → ℝ possui lei de formação dada por f(x) =  $a(x - m)^2$ , a,  $m \in \mathbb{R}$ , a ≠ 0, então o gráfico sofre uma translação horizontal m no eixo x, quando comparado com a função f: ℝ → ℝ dada por f(x) = ax<sup>2</sup>. Portanto, as coordenadas do foco será  $F(m, \frac{1}{2})$  $\left(\frac{1}{4a}\right)$ e a reta diretriz  $d$ :  $day = -\frac{1}{4a}$  $\frac{1}{4a}$ como ilustrado na figura 34.

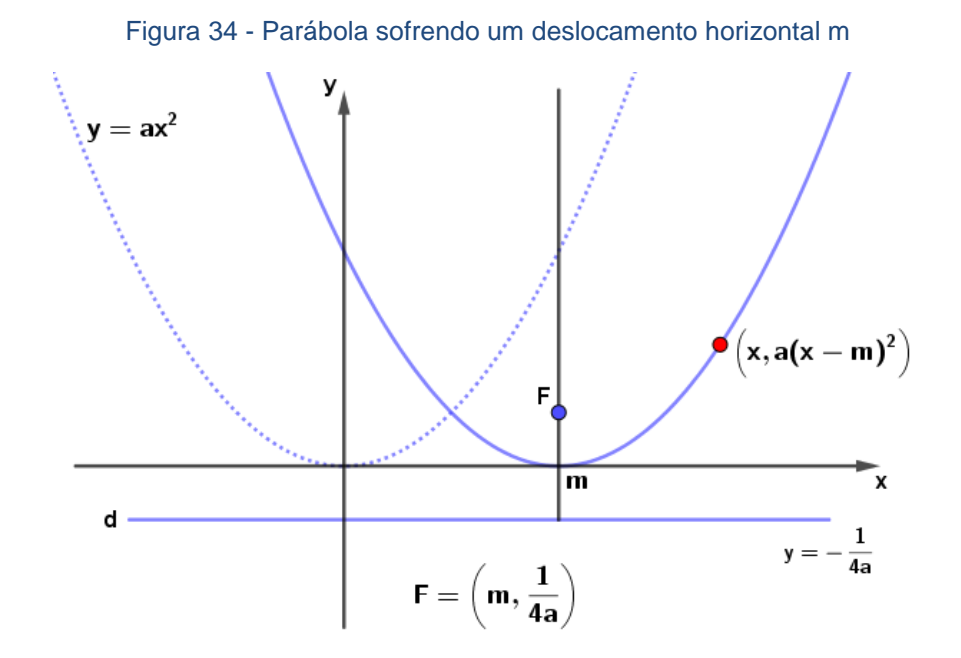

Fonte: Elaborada pelo autor

Para mostrar aos alunos selecionamos a opção "parábola" e clicamos para marcar o novo foco  $D$ , que estava posicionado na mesma altura do foco  $F$ ,

ou seja, a coordenada do novo foco deve ser  $(m, 0.25)$ . Assim, ao arrastarmos o foco  $F$  para o novo ponto  $D$  criado, as parábolas coincidiram.

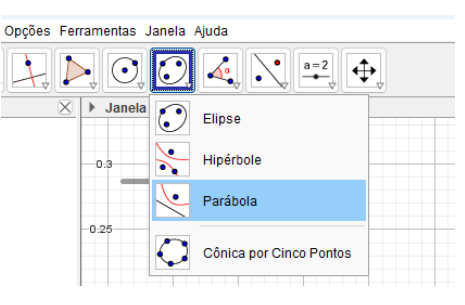

Figura 35 - Criando parábola no geogebra

Fonte: Elaborado pelo autor

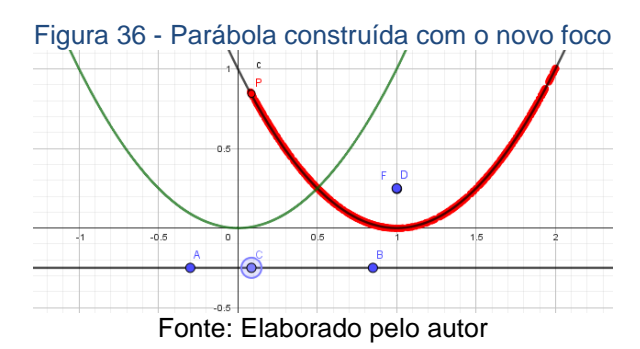

Modificado o controle deslizante m para o valor  $m = 1$  a fim de visualizar a parábola verde se sobrepor a parábola preta com vermelho como ilustrado na imagem acima.

Caso a função quadrática f: ℝ → ℝ possuísse lei de formação dada por  $f(x) = a(x - m)^2 + k$ , com a, m  $\in \mathbb{R}$ , a  $\neq 0$ , além da translação horizontal "m" no eixo  $x$ , também ocorreria uma translação " $k$ " no eixo  $y$ . Deste modo as coordenadas do foco seriam  $F(m, \frac{1}{2})$  $\left(\frac{1}{4a}+k\right)$ e reta diretriz  $d$  na forma  $y=-\frac{1}{4a}$  $\frac{1}{4a}$  +  $k$ .

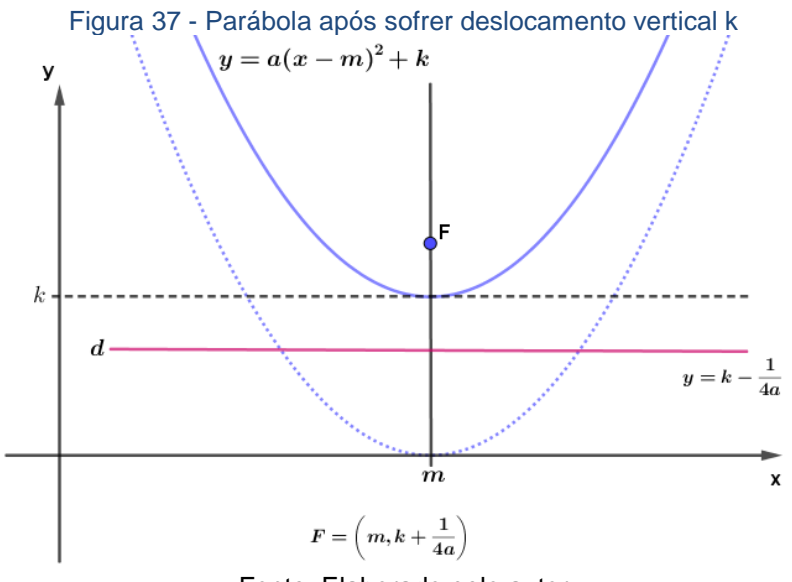

Fonte: Elaborado pelo autor

Portanto, usando a forma canônica obtemos que o gráfico da função quadrática f: ℝ → ℝ com f(x) = ax<sup>2</sup> + bx + c = a  $\left(x - \left(-\frac{b}{2a}\right)\right)$ 2  $-\frac{(b^2-4ac)}{4c}$  $\frac{-4ac}{4a}$ , a, b, c ∈ ℝ, a ≠ 0 é uma parábola obtida do gráfico da função g: ℝ → ℝ definida por  $g(x) = ax^2$ ,  $a \in \mathbb{R}$ ,  $a \ne 0$ , por uma translação horizontal e vertical, sendo o novo vértice o ponto  $(m, k) = \left(-\frac{b}{2}\right)$  $\frac{b}{2a}$ ,  $-\frac{(b^2-4ac)}{4a}$  $\frac{-4ac}{4a}$ ).

## 2.3 – COMPORTAMENTO DO GRÁFICO QUANDO MODIFICAMOS OS PARÂMETROS  $a, b, c$ .

Nesse momento foi proposto uma atividade para justificar aos alunos o motivo de quando modificamos os parâmetros " $a$ ", "b" e " $c$ " da lei de formação de uma função quadrático têm formatos diferentes. Começamos pela modificação do parâmetro " $c$ ", pois esse é o mais simples e rápido de se visualizar.

2.3.1 – Comportamento do gráfico quando modificamos o parâmetro  $c$ .

A ideia por trás dessa justificativa foi mostrar aos alunos que independentemente do valor do parâmetro " $c$ ", o gráfico sempre intersecciona o eixo y no ponto  $(0, c)$ .

Com o GeoGebra aberto podemos digitar na caixa de entrada a lei de formação dada  $f(x) = ax^2 + bx + c$ , e depois em Criar Controles Deslizantes e um gráfico formado com os controles deslizantes ao lado.

Figura 38 - Construindo uma função quadrática da forma  $f(x) = ax^2 + bx + c$ 

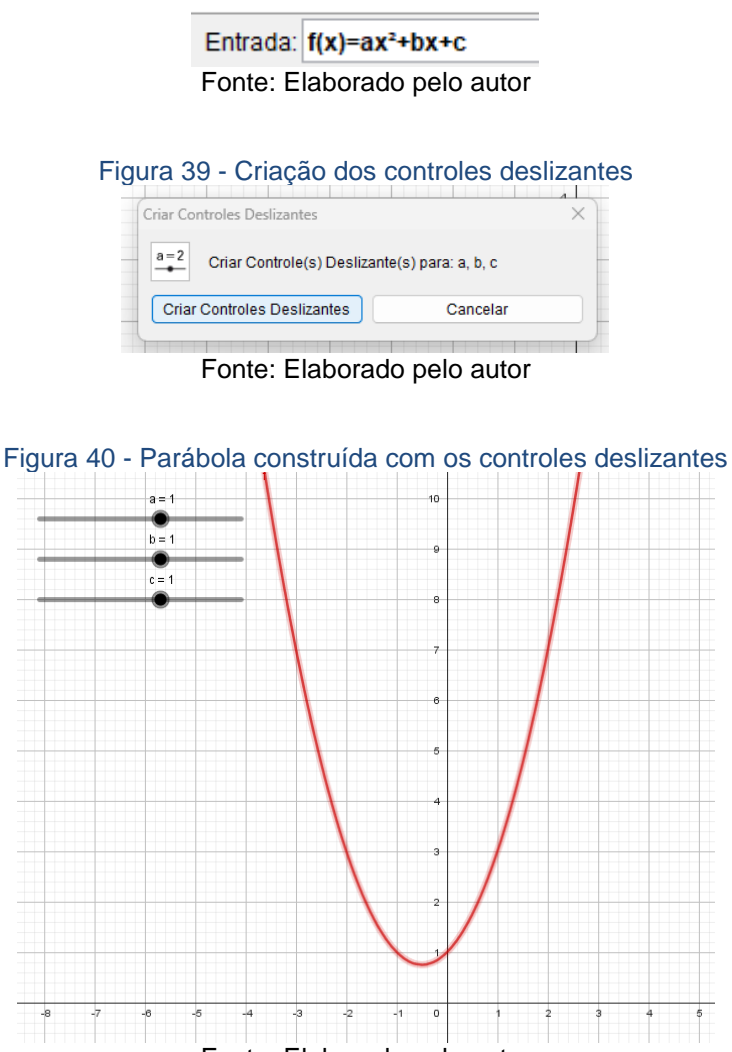

Fonte: Elaborado pelo autor

O próximo passo foi mostrar que podemos modificar o parâmetro " $c$ " até que os estudantes compreendessem que o gráfico sempre intersecta o eixo das ordenadas no valor " $c$ " e, consequentemente, questionar os alunos sobre

qual é o valor da variável " $x$ " quando o gráfico intersecciona o eixo  $y$ . A importância de fazer isso é para mostrar aos alunos que, independentemente do valor de " $c$ ", o gráfico sempre irá intersectar o eixo  $y$  na altura " $c$ " quando o valor de  $x$  for  $0$ . Portanto, podemos utilizar artifícios algébricos em nossa justificativa, como o seguinte:

Se  $x = 0$ , então:

$$
f(0) = a \cdot 0^2 + b \cdot 0 + c = c
$$

Concluímos então que o valor " $x = 0$ " está sempre associado ao valor do parâmetro " $c$ ", assim temos que o gráfico intersecciona o eixo  $y$  sempre no ponto  $(0, c)$ .

2.3.2 – Comportamento do gráfico quando modificamos o parâmetro  $a$ .

Para fazer a justificativa da concavidade da parábola quando  $a > 0$  ou  $a < 0$ , deve-se utilizar de um resultado visto anteriormente quando demonstramos que o gráfico da função quadrática é uma parábola e o conhecimento de concavidade da geometria analítica.

Quando tomamos uma função quadrática  $f: \mathbb{R} \to \mathbb{R}$  da forma  $f(x) =$  $ax^2, a \in \mathbb{R}, a \neq 0$ , temos que  $a = \frac{1}{\sqrt{2}}$  $\frac{1}{4p}$ , onde  $p$  é o parâmetro da parábola visto na geometria analítica. Dessa forma obtemos que

$$
f(x) = ax^2 \Rightarrow f(x) = \frac{1}{4p}x^2 \Rightarrow f(x) \cdot 4p = x^2.
$$

Observando que  $x^2 > 0$  para qualquer  $x \in \mathbb{R}, x \neq 0$ , logo a multiplicação  $f(x) \cdot 4p > 0$  para qualquer  $x \in \mathbb{R}, x \neq 0$ . Assim, analisando o caso  $a > 0$ , obtemos  $a > 0 \Rightarrow p > 0 \Rightarrow f(x) > 0$  para todo  $x \in \mathbb{R}, x \neq 0$ . Dessa forma, o gráfico sempre estará acima do eixo  $y$  com concavidade voltada para cima.

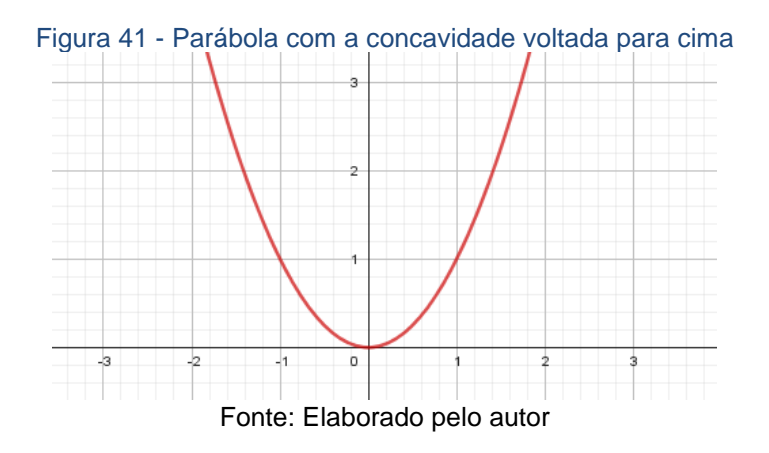

Analogamente para o caso  $a < 0$ , obtemos  $p < 0 \Rightarrow f(x) < 0$  para todo  $x \in \mathbb{R}, x \neq 0$ . Assim, para  $a < 0$  concluímos que o gráfico sempre ficará abaixo do eixo  $y$  com concavidade para baixo.

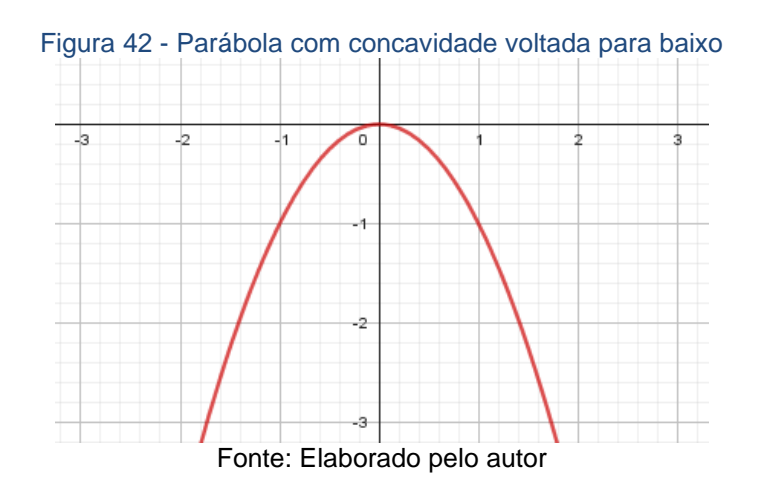

Para o caso geral, se f: ℝ → ℝ é dada por  $f(x) = ax^2 + bx + c$ , onde  $a, b, c \in \mathbb{R}, a \neq 0$ , temos  $f(x) = a(x-m)^2 + k$  onde  $m = -\frac{b}{a}$  $\frac{b}{2a}$  e k =  $-\frac{\Delta}{4a}$  $rac{4}{4a}$ . Assim, relembrando que o gráfico da função  $f: \mathbb{R} \to \mathbb{R}$ , dada por  $f(x) =$  $a(x - m)^2 + k$  sofre uma translação horizontal m e uma translação vertical k em relação ao gráfico da função  $f: \mathbb{R} \to \mathbb{R}$  dada  $f(x) = ax^2$ , concluímos que o comportamento da concavidade em relação ao coeficiente a é o mesmo.

Abaixo é descrito como foi utilizado o GeoGebra para visualizar estas translações. Com o Geogebra aberto, fomos a caixa de entrada e digitamos  $f(x) = a * (x - m)^2 + k$  e depois em "Criar Controles Deslizantes".

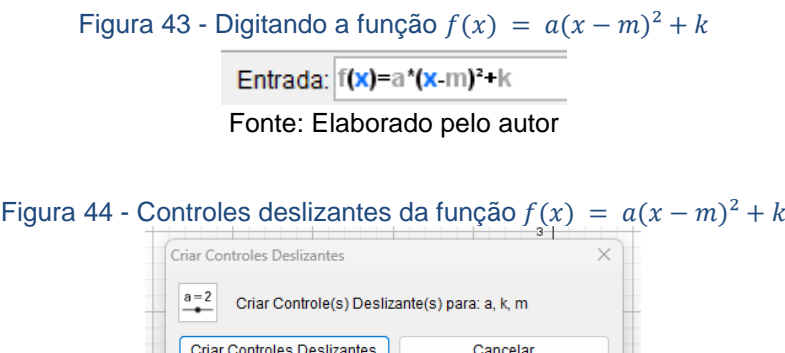

Fonte: Elaborado pelo autor

 $\overline{1}$ 

Dessa forma foi criado uma parábola, a qual é o gráfico da função quadrática  $\frac{f: \mathbb{R} \to \mathbb{R}}{f(x) = ax^2}$ , a ∈  $\mathbb{R}$ , a ≠ 0, como podemos observar na próxima figura.

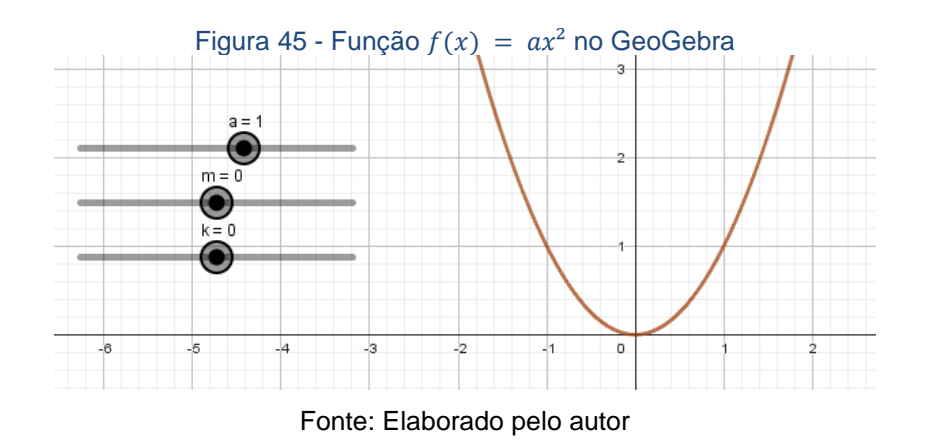

Assim ao modificar o valor de  $m$  foi possível observar que a parábola se deslocou horizontalmente.

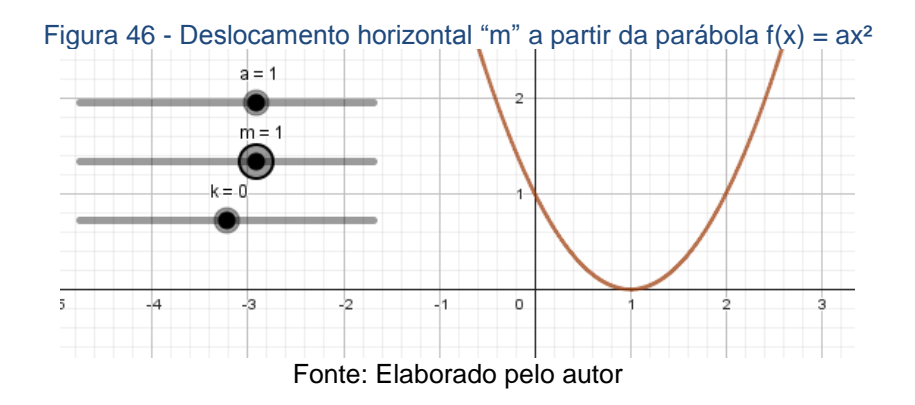

E quando modificamos o valor de  $k$  a parábola se deslocou verticalmente.

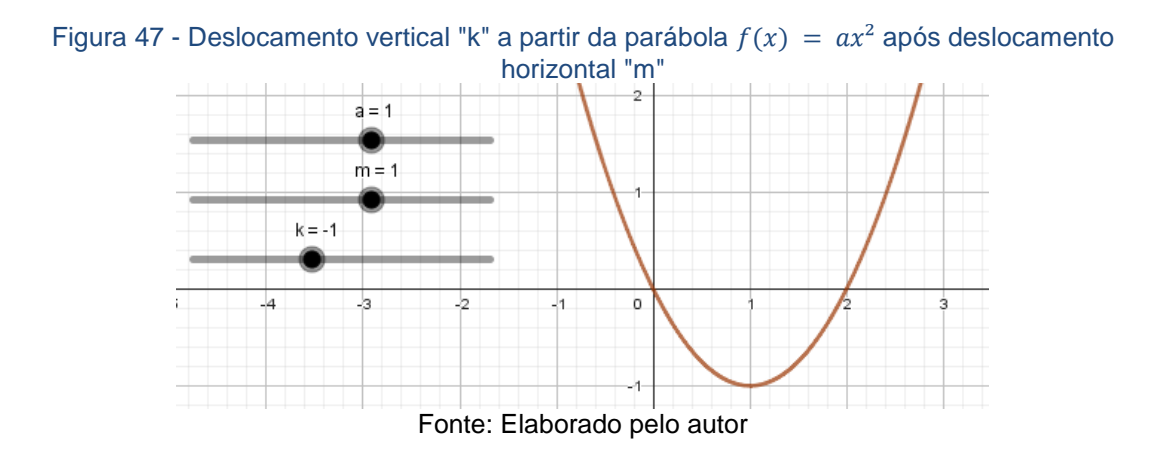

O gráfico não altera a sua estrutura, apenas, é deslocado para a direita ou esquerda e para cima ou para baixo. Portanto, temos uma justificativa aos alunos do motivo da concavidade ser voltada para cima quando  $a > 0$  e a concavidade é voltada para baixo quando < 0*.*

2.3.3 – Comportamento do gráfico quando modificamos o parâmetro **.** 

Para o caso do parâmetro "b" da função quadrática  $f: \mathbb{R} \to \mathbb{R}$  dada por  $f(x) = ax^2 + bx + c = (x - m)^2 + k$  onde  $m = -\frac{b}{a}$  $\frac{b}{2a}$  e k =  $-\frac{\Delta}{4a}$  $rac{a}{4a}$ , foi realizado a análise do comportamento do valor m.

Analisando o caso no qual  $a > 0$  e c uma constante, se  $b = 0$ , então temos que  $m = 0$ , pois  $-\frac{0}{2}$  $\frac{0}{2a} = 0$ , logo a parábola não sofre deslocamento horizontal, dessa forma observamos que a parábola é decrescente para  $x < 0$ e crescente para  $x > 0$ , independentemente do valor de  $k$ .

Caso  $b > 0$ , temos  $-\frac{b}{2}$  $\frac{b}{2a}$  < 0  $\Rightarrow$   $m$  < 0, pois  $a > 0$ . Desta maneira a parábola sofre um deslocamento horizontal  $m$  para a esquerda.

Por outro lado, temos que  $k = -\frac{\Delta}{\Delta t}$  $\frac{\Delta}{4a} = -\frac{b^2 - 4ac}{4a}$  $\frac{1}{4a}$  e, como temos c uma constante o numerador  $b^2 - 4ac$  será cada vez maior quando aumentarmos o valor de  $b$ . Assim  $-(b^2 - 4ac)$  será um valor cada vez menor. Portanto,  $k = -\frac{b^2 - 4ac}{4a}$  $\frac{1}{4a}$  será um valor cada vez menor quando aumentarmos o valor de b, logo o gráfico irá sofrer um deslocamento vertical para baixo.

Portanto, para o caso  $a > 0$  e  $b > 0$  a parábola sofre um deslocamento vertical para baixo ao aumentar o valor de  $b$ .

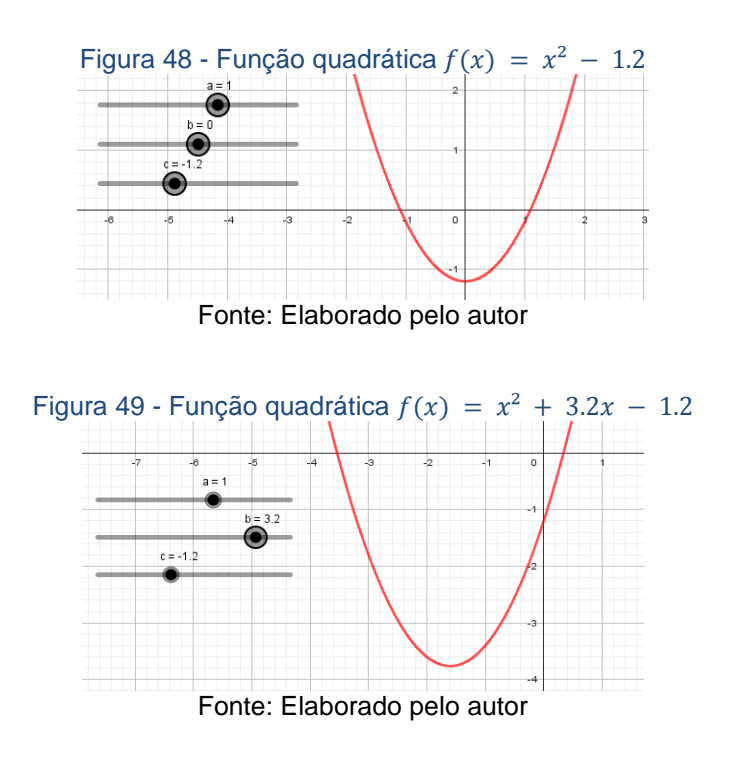

Analogamente, para o caso  $b < 0$  obtemos  $-\frac{b}{2}$  $\frac{b}{2a} > 0 \Rightarrow m > 0$ , pois  $a > 0$ . Então, para o caso  $a > 0$  e  $b < 0$  a parábola sofre um deslocamento horizontal para a direita e um deslocamento vertical para baixo ao aumentar o valor de  $b$ .

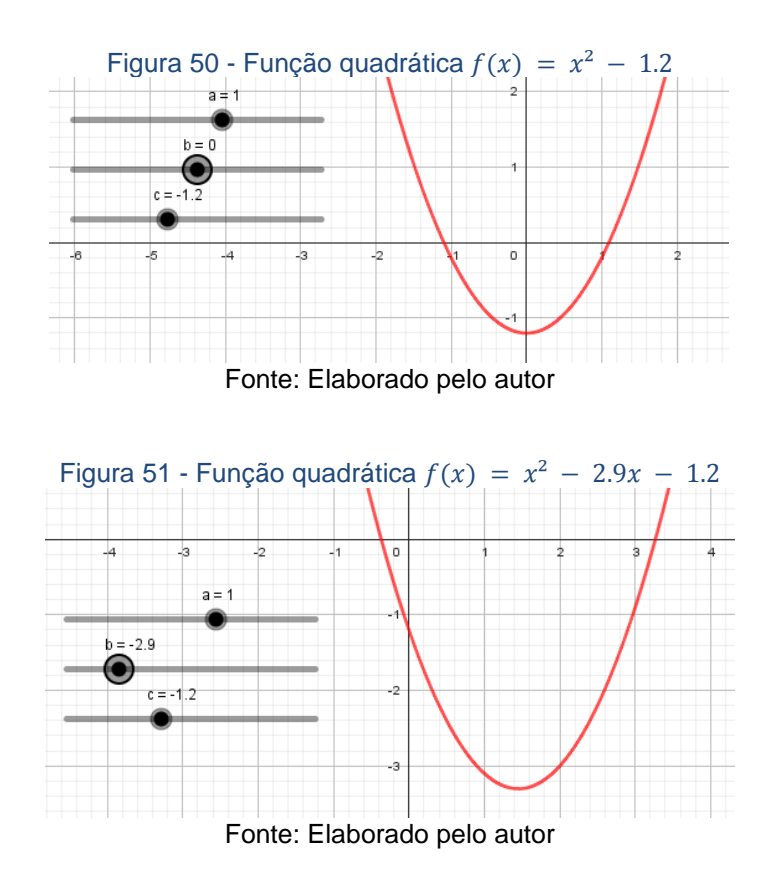

Para o caso em que  $a < 0$  é análogo.

#### 2.3.4 – Coeficiente angular de uma reta e o parâmetro **.**

Algo importante de se notar após as translações horizontal e vertical é a reta tangente a interseção da parábola com o eixo  $0y$ , sendo o valor do coeficiente angular dessa rela exatamente o valor de " $b$ ". Abaixo faremos uma justificativa para esta afirmação.

A ideia básica é perceber que a reta  $y = bx + c$  intersecciona a parábola  $y = ax^2 + bx + c$  em apenas um único ponto  $C = (0, c)$ .

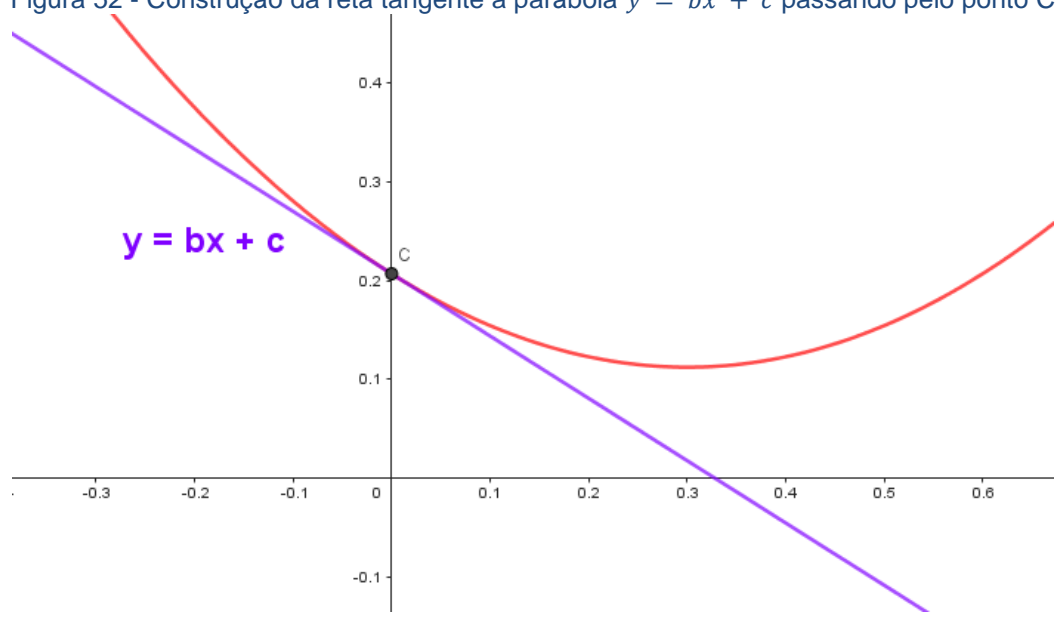

Figura 52 - Construção da reta tangente a parábola  $y = bx + c$  passando pelo ponto C

Fonte: Elaborado pelo autor

Demonstração: Considere uma função quadrática  $f: \mathbb{R} \longrightarrow \mathbb{R}$  cuja lei de formação é  $f(x) = ax^2 + bx + c$ ,  $a \ne 0$ . Observe que a reta de equação $y =$  $bx + c$  intersecciona a parábola de equação  $y = ax^2 + bx + c, a \ne 0$ somente no ponto  $(0, c)$ . Dessa forma temos que:

 $bx + c = ax^2 + bx + c \Rightarrow ax^2 = 0 \Rightarrow x^2 = 0 \Rightarrow x = 0.$ Substituindo  $x = 0$  na equação  $y = bx + c$  obtemos:

 $y = b \cdot 0 + c = c$ .

Dessa forma conclui-se que  $y = bx + c$  intersecciona a parábola  $y = ax^2 + bx + c$  em um único ponto  $(0, c)$ .

Até o momento a informação obtida é que a intersecção da reta  $y = bx + c$  com a parábola  $y = ax^2 + bx + c$  se intersecciona em um único ponto  $(0, c)$ , mas não é de conhecimento se a reta é tangente ou não a parábola, observe a figura a seguir.

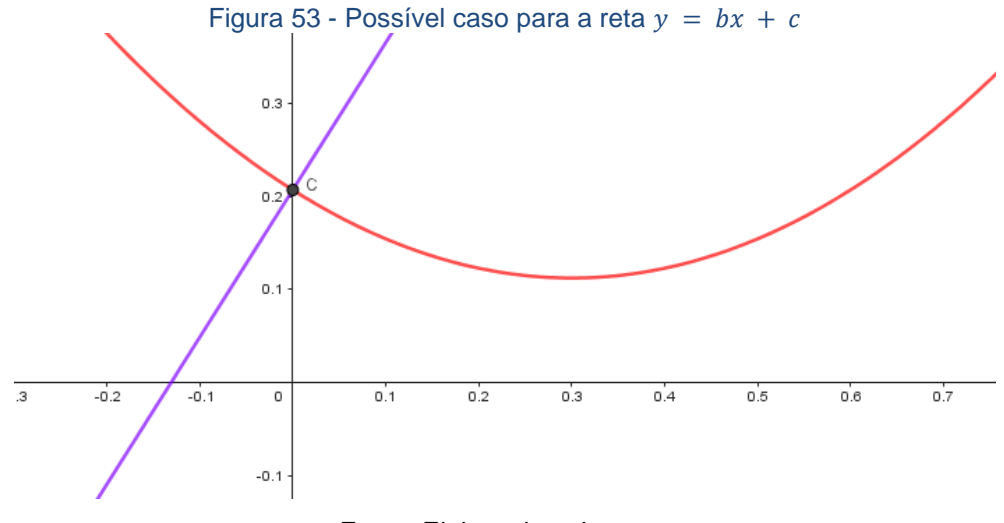

Fonte: Elaborado pelo autor

Para concluir que a reta é de fato tangente, basta observar que para o caso  $a > 0$  temos  $y = ax^2 + bx + c \ge bx + c$  para todo valor de  $x \in \mathbb{R}$ , de fato temos  $y = ax^2 + bx + c \geq bx + c \Leftrightarrow ax^2 \geq 0 \Leftrightarrow a > 0$ . Analogamente, para o caso  $a < 0$ , temos  $y = ax^2 + bx + c \le bx + c$  para todo valor de  $x \in \mathbb{R}$ .

A compreensão da função quadrática ficou clara para os alunos através das atividades desenvolvendo em conjunto a teoria. Para aprofundar o conhecimento foi disponibilizado aos estudantes exercícios de vestibular a fim de mostrar como o tema estudado é cobrado para ingressar ao ensino superior.

# **CAPÍTULO 3 – EXERCÍCIOS PROPOSTOS**

Atualmente, muitos alunos buscam uma melhor chance no mercado de trabalho por meio dos estudos. Uma destas etapas é conseguir o ingresso em alguma universidade. Em muitos casos, a universidade pública é a solução para estudantes que não tem condições de pagar uma universidade privada e pela ajuda de custos por meio de políticas públicas. O grande desafio no ingresso nessas universidades são os vestibulares super concorridos para diversos cursos. Assim, neste capítulo, iremos trabalhar alguns exercícios de vestibulares famosos no Estado de São Paulo e ENEM, a fim de auxiliar o professor na hora de ajudar tais alunos nessa jornada.

## 3.1 – ENEM (2022)

Em jogos de voleibol um saque é invalidado quando a bola atingir o teto do ginásio. Um jogador de uma equipe renomada tem um saque que atinge uma grande altura. Seu recorde de altura do saque foi registrado a uma altura de  $1.5\,$ m do piso da quadra e a trajetória da bola foi descrita pela parábola  $y = -\frac{x^2}{6}$  $\frac{x^2}{6} - \frac{7x}{3}$  $\frac{7}{3}$  + 12.

Se y representar a altura da bola em relação ao eixo x (das abscissas) localizado a 1,5  $m$  do piso da quadra e supondo que o saque descrito seja presente, ao menos uma vez, em todas as partidas deste atleta. É possível visualizar o caminho do saque a quadra adversária através de uma parábola como representado na figura abaixo.

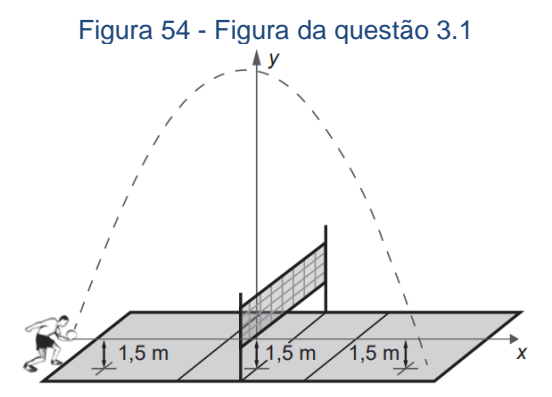

Fonte: INEP (2022 – MT 2º dia | Caderno 5 – Amarelo – 1ª Aplicação, pág, 29)

A equipe desse jogador participou de um torneio de voleibol, no qual, jogou cinco partidas, cada uma delas em um ginásio diferente. As alturas dos tetos desses ginásios, em relação aos pisos das quadras, são:

- $\bullet$  ginásio I: 17 m;
- $\bullet$  ginásio II: 18  $m$ :
- $\bullet$  ginásio III: 19  $m$ :
- $\bullet$  ginásio IV: 21 m;
- $\bullet$  qinásio V: 40  $m$ .

O saque desse atleta foi invalidado

- A) apenas no ginásio I.
- B) apenas nos ginásios I e II.
- C) apenas nos ginásios I, II e III.
- D) apenas nos ginásios I, II, III e IV.
- E) em todos os ginásios.

Resolução: O primeiro ponto de se notar nessa resolução é a observação da imagem colocada no enunciado, nela a primeira coisa que notamos é a trajetória da bola em o formato de uma curva, essa curva é uma parábola, pois é dito no texto e é informado até a lei de formação da função quadrática. Assim, é importante de frisar ao aluno que para começar a resolver esse exercício devemos ter conhecimento de funções quadráticas.

O problema nos pede para identificar se a bola será capaz de atingir o teto ou não, caso a bola atinja uma altura igual ou maior que o teto o saque será invalidado, caso contrário, não será invalidado. Observando que a trajetória da bola é descrita por uma parábola, podemos associar a teoria de função quadrática, logo queremos descobrir seu ponto mais alto, ou seja, o  $y$  do vértice ( $y_M$ ) da parábola descrita por  $y = -\frac{x^2}{6}$  $\frac{x^2}{6} - \frac{7x}{3}$  $\frac{7}{3}$  + 12.

Sabemos que  $y_M = -\frac{\Delta}{\Delta x}$  $\frac{4}{4a}$ , logo temos que

$$
y_M = -\frac{\Delta}{4a} = -\frac{b^2 - 4ac}{4a} = -\frac{\left[ \left( -\frac{7}{3} \right)^2 - 4 \cdot \left( -\frac{1}{6} \right) \cdot 12 \right]}{4 \cdot \left( -\frac{1}{6} \right)} = -\frac{\left( \frac{49}{9} + 8 \right)}{-\frac{2}{3}}
$$

$$
=\frac{\frac{121}{9}}{\frac{2}{3}}=\frac{121}{9}\cdot\frac{3}{2}\approx 20.2.
$$

Pelo fato de a bola sair a uma altura de 1,5  $m$ , então a altura final da bola será de 20,2  $m + 1.5 m = 21.7 m$  de altura. Como os ginásios I, II, III e IV possuem altura inferior a 21,7  $m$ , então o saque não seria invalidado no ginásio V que possui 40  $m$  de altura. Dessa forma concluímos que a resposta correta é a alternativa D.

### 3.2 – ENEM (2022)

Ao analisar os dados de uma epidemia em uma cidade, peritos obtiveram um modelo que avalia a quantidade de pessoas infectadas a cada mês, ao longo de um ano. O modelo é dado por  $p(t) = -t^2 + 10t + 24$ , sendo t um número natural, variando de 1 a 12, representando os meses do ano, e  $p(t)$  a quantidade de pessoas infectadas no mês  $t$  do ano. Para tentar diminuir o número de infectados no próximo ano, a Secretaria Municipal de Saúde decidiu intensificar a propaganda oficial sobre os cuidados com a epidemia. Foram apresentadas cinco propostas  $(I, II, III, IV, eV)$ , com diferentes períodos de intensificação das propagandas:

- $l: 1 \le t \le 2$ ;
- $II: 3 \le t \le 4;$
- $III: 5 \le t \le 6;$
- $IV: 7 \le t \le 9$ ;
- $V: 10 \le t \le 12$ .

A sugestão dos peritos é que seja escolhida a proposta cujo período de intensificação da propaganda englobe o mês em que, segundo o modelo, há a maior quantidade de infectados. A sugestão foi aceita.

A proposta escolhida foi a

- A) I.
- B) II.
- C) III.
- D) IV.
- E) V

Resolução: Nessa questão o problema pergunta *"a proposta cujo período de intensificação da propaganda englobe o mês em que, segundo o modelo, há a maior quantidade de infectados"*, sabendo que o modelo é dado por  $p(t) = -t^2 + 10t + 24$ , uma função quadrática, então para descobrir o "t" que representa o mês, no qual, " $p(t)$ " é máximo, temos que "Se  $a < 0$ , a função quadrática dada por  $f(x) = ax^2 + bx + c$  admite valor máximo  $y_M = -\frac{\Delta}{4a}$  $\frac{\Delta}{4a}$  e para  $x_M = -\frac{b}{2a}$  $\frac{\nu}{2a}$ .", logo queremos descobrir o valor de  $x_M$ , assim temos que:

$$
x_M = -\frac{b}{2a} = -\frac{10}{2 \cdot (-1)} = \frac{10}{2} = 5
$$

Portanto, o mês que a propaganda deve correr é no mês 5, dessa forma concluímos que a alternativa correta é a letra C.

### 3.3 – ENEM (2021)

O administrador de um teatro percebeu que, com o ingresso do evento a  $R$ 20,00$ , um show conseguia atrair 200 pessoas e a cada  $R$ 1,00$  de redução no preço do ingresso, o número de pessoas aumentava em 40. Ele sabe que os donos do teatro só admitem trabalhar com valores inteiros para os ingressos, pela dificuldade de disponibilizar troco, e pretende convencê-lo a diminuir o preço do ingresso. Assim, apresentará um gráfico de arrecadação em função do valor do desconto no preço atual do ingresso.

O gráfico que mais se assemelha ao que deve ser elaborado pelo administrador é

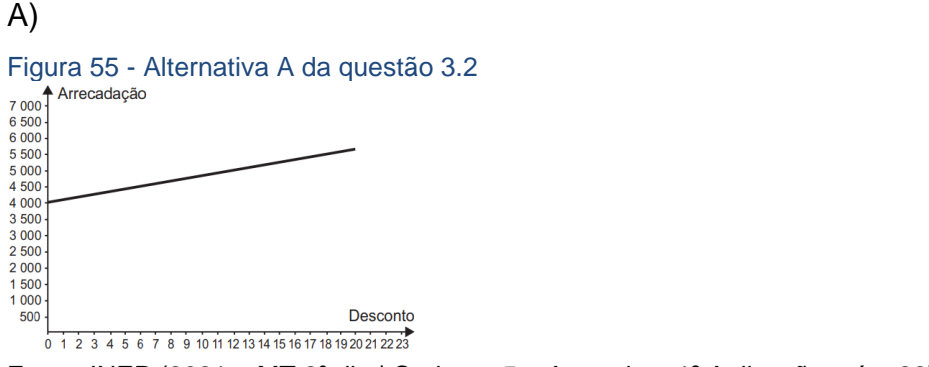

Fonte: INEP (2021 – MT 2º dia | Caderno 5 – Amarelo – 1ª Aplicação, pág, 22)

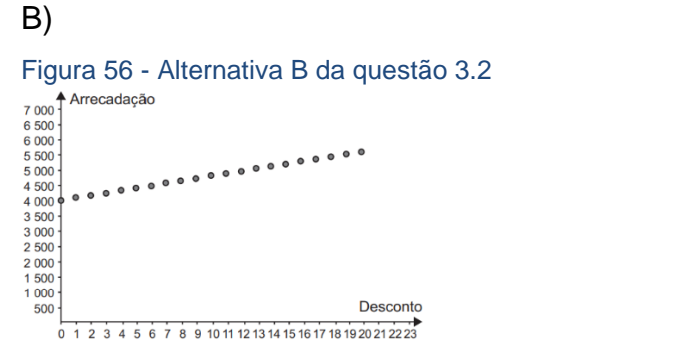

Fonte: INEP (2021 – MT 2º dia | Caderno 5 – Amarelo – 1ª Aplicação, pág, 22)

## C)

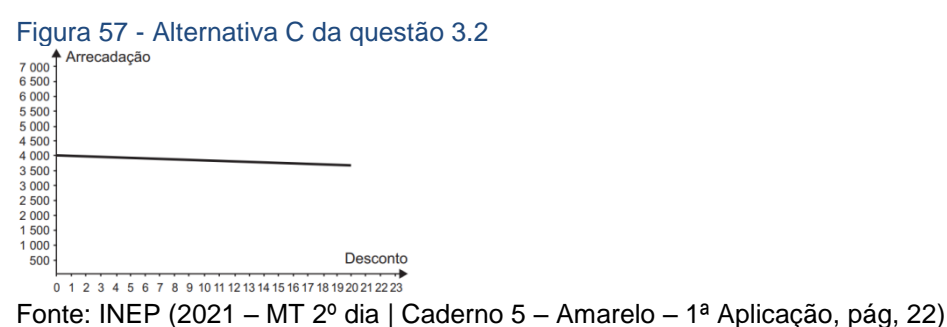

D)

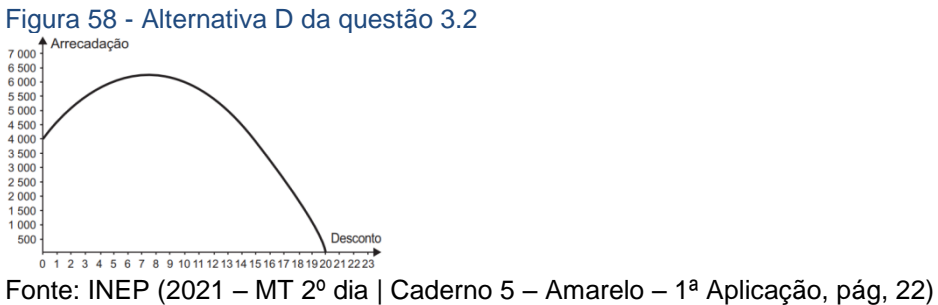

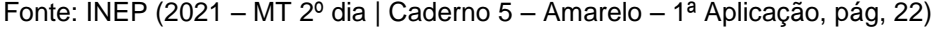

E)

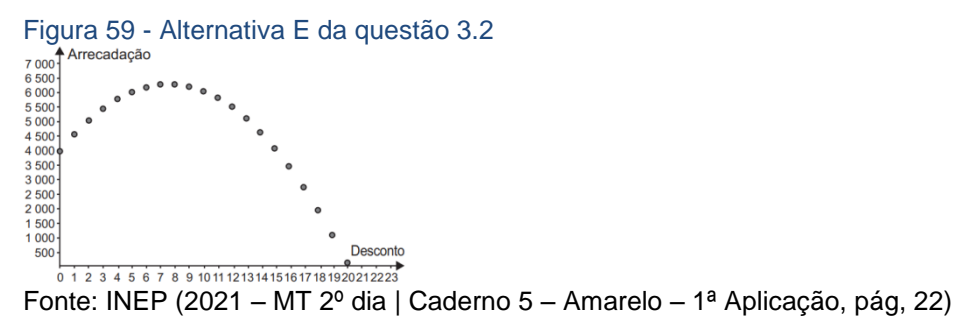

Resolução: A questão proposta no ENEM de 2021 pergunta *"O gráfico que mais se assemelha ao que deve ser elaborado pelo administrador é"*, para isso precisamos descobrir qual a função que representa a arrecadação de acordo com o desconto oferecido, e tomar cuidado na hora de definir o domínio dessa função.

Vamos tomar  $x \in \mathbb{Z}$ , pois x vai representar o valor do desconto que sempre precisa ser um número inteiro pelo motivo do teatro sempre oferecer o preço do ingresso com valores inteiros para facilitar o troco. Esse é um ponto chave do exercício, em notar essa diferença de que  $x$  é um número inteiro e não um número real para a conclusão do problema.

Dessa forma podemos escrever a arrecadação  $f(x)$  como sendo

$$
f(x) = (20 - x) \cdot (200 + 40x)
$$

Considerando que a arrecadação é calculada pela multiplicação entre o valor do ingresso e a quantidade de pessoas que irão comprá-los, obtemos que a arrecadação após o desconto de  $x$  reais é dada por

 $f(x) = (20 - x) \cdot (200 + 40x) = 4000 + 800x - 200x - 40x$  $=$   $-40x^2 + 600x + 4000$ .

Onde  $(20 - x)$  representa o valor do ingresso com o desconto "x" e  $(200 + 40x)$  representa a quantidade de pessoas que compraram o ingresso após a aplicação do desconto de "x reais".

Acabamos de descobrir a lei de formação da nossa função, isso não significa que descobrimos a função por ter descoberto somente sua lei de formação, pois uma função é uma relação entre dois conjuntos não vazios que satisfazem certos critérios definidos. Dessa forma, podemos observar que a função observada no exercício relaciona valores de um desconto  $x \in Z$  com uma arrecadação  $f(x) \in \mathbb{Z}$ , portanto, mesmo sabendo que o gráfico da função quadrática é uma parábola e que a curva que mais se assemelha é a curva da alternativa "D", não podemos marca-la, pois a nossa função não possuem números reais, mas sim inteiros, logo o gráfico que melhor se aproxima é o gráfico da alternativa "E" pelo fato de estar definida somente por números inteiros menores que 21.

## 3.4 – ENEM (2017)

A igreja de São Francisco de Assis, obra modernista de Oscar Niemeyer, localizada na Lagoa da Pampulha, em Belo Horizonte, possui abóbadas parabólicas. A seta na Figura 1 ilustra uma das abóbadas na entrada principal da capela. A Figura 2 fornece uma vista frontal desta abóbada, com medidas hipotéticas para simplificar os cálculos.

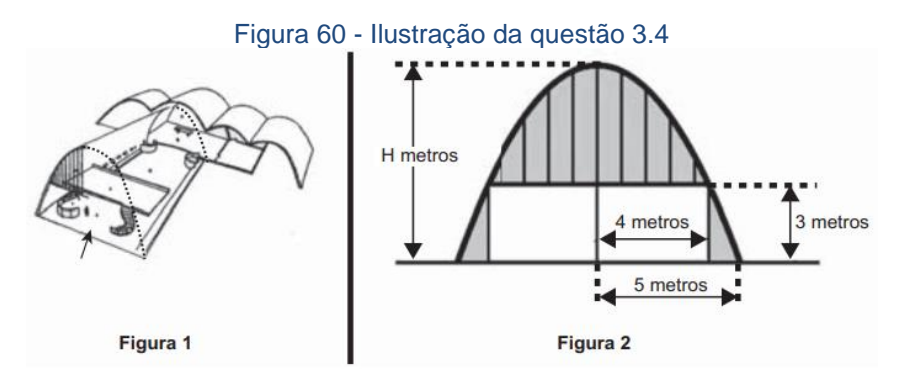

Fonte: INEP (2017 – MT 2º dia | Caderno 5 – Amarelo, pág, 30)

Qual a medida da altura  $H$ , em metro, indicada na Figura 2? A)  $\frac{16}{3}$ B)  $\frac{31}{5}$ C)  $\frac{25}{4}$ D)  $\frac{25}{3}$  $E) \frac{75}{2}$ 

 $Resolução: Podemos perceber a altura *H* que queremos descobrir na$ Figura 2 é o ponto mais alto de uma curva que se assemelha a uma parábola, então a ideia por trás da resolução desse exercício é utilizar os conhecimentos de função quadrática. Ao contrário de outras questões que foram propostas até o momento, essa não indica nenhuma lei de formação, assim uma ideia por trás é tentar encontrar a lei de formação e assim descobrir o ponto mais alto

que nada mais é do que o y do vértice, ou seja,  $y_M = -\frac{\Delta}{4\epsilon}$  $rac{1}{4a}$ . O problema pode ser resolvido utilizando sistemas lineares, como resolveremos a seguir.

Ao deslocar 5 metros para a direita a altura encontrada é 0 metros e ao deslocar 5 metros para a esquerda a altura também será de 0 metros por causa de sua simetria. Se nos deslocarmos 4 metros para a direita temos uma altura de 3 metros, assim concluímos que ao considerarmos essa Figura 2 no plano cartesiano os pontos (−5, 0); (4, 3); (5, 0) pertence a figura que estamos considerando uma parábola. Também podemos dizer que se  $f(x) = ax^2 + bx + c$ , com  $a \neq 0$  representa a lei de formação da função que se assemelha ao gráfico, então temos que

$$
f(0) = c = He b = 0
$$

Se considerarmos que o vértice pertence ao eixo de simetria, assim nossa função é da forma

$$
f(x) = ax2 + bx + c, como c = He b = 0
$$

$$
f(x) = ax2 + H
$$

Dessa forma temos as seguintes relações:

$$
\begin{cases}\nf(0) = c = H \\
f(4) = 3 \implies a \cdot 4^2 + H = 3 \implies 16a + H = 3 \quad (I) \\
f(5) = 0 \implies a \cdot 5^2 + H = 0 \implies 25a + H = 0 \quad (II)\n\end{cases}
$$

Portanto, subtraindo **(II)** por **(I)** temos que

$$
9a = -3 \implies a = -\frac{3}{9} = -\frac{1}{3}
$$

Assim, substituindo em **(II)** obtemos que

$$
25 \cdot \left(-\frac{1}{3}\right) + H = 0 \implies -\frac{25}{3} + H = 0 \implies H = \frac{25}{3}
$$

Dessa forma concluímos que a alternativa correta é a letra D.

## 3.5 – UNESP (2021)

O dono de uma empresa dispunha de recurso para equipá-la com novos maquinários e empregados, de modo a aumentar a produção horária de até 30 itens. Antes de realizar o investimento optou por contratar uma equipe de consultoria para analisar os efeitos da variação  $\nu$  da produção horária dos itens no custo  $C$  do produto. Perante as condições estabelecidas, o estudo realizado por essa equipe obteve a seguinte função:

 $C(v) = -0.01v^2 + 0.03v + 50$ , com  $-10 \le v \le 30$ 

A equipe de consultoria sugeriu, então, uma redução na produção horária de 10 itens, o que permitiria enxugar o quadro de funcionários, reduzindo o custo, sem a necessidade de investir novos recursos. O dono da empresa optou por não seguir a decisão e questionou qual seria o aumento necessário na produção horária para que o custo do produto ficasse igual ao obtido com a redução da produção horária proposta pela consultoria, mediante os recursos disponibilizados. De acordo com a função obtida, a equipe de consultoria deve informar que, nesse caso:

A) é impossível igualar o custo da redução proposta, pois os recursos disponíveis são insuficientes, uma vez que essa igualdade exigiria um aumento na produção horária de 50 itens.

B) é possível igualar o custo da redução proposta, uma vez que essa igualdade exigiria um aumento na produção horária de 15 itens, o que está dentro dos recursos disponíveis.

C) é possível igualar o custo da redução proposta, uma vez que essa igualdade exigiria um aumento na produção horária de 20 itens, o que está dentro dos recursos disponíveis.

D) é impossível igualar o custo da redução proposta, pois os recursos disponíveis são insuficientes, uma vez que essa igualdade exigiria um aumento na produção horária de 40 itens.

E) é possível igualar o custo da redução proposta, desde que sejam empregados todos os recursos disponíveis, uma vez que essa igualdade exigiria um aumento na produção horária de 30 itens.

Resolução: Da mesma forma que foi comentado nas resoluções anteriores, o emprego de uma "função"  $C(v) = -0.01v^2 + 0.3v + 50$  sugere uma função quadrática, então iremos utilizar conhecimentos que envolvam a função quadrática. Se observarmos as condições dos estudos temos que foi sugerido reduzir 10 itens, então seu custo será de

 $C(-10) = -0.01 \cdot (-10)^2 + 0.3 \cdot (-10) + 50 = -0.01 \cdot 100 - 3 + 50$  $=$   $-1$  + 47  $=$  46.

Para obtermos o mesmo custo devemos ter que  $C(v) = 52$ , logo teríamos que

$$
C(v) = -0.01v^2 + 0.3v + 50 = 46 \Rightarrow -0.01v^2 + 0.3v + 50 - 46 = 0
$$
  
\n
$$
\Rightarrow -0.01v^2 + 0.3v + 4 = 0.
$$

Assim, as soluções são da forma 
$$
v_1 = \frac{-b + \sqrt{\Delta}}{2a}
$$
 ou  $v_2 = \frac{-b - \sqrt{\Delta}}{2a}$ , então  
\n
$$
v_1 = \frac{-b + \sqrt{\Delta}}{2a} = \frac{-b + \sqrt{b^2 - 4ac}}{2a} = \frac{-0.3 + \sqrt{0.09 - 4 \cdot (-0.01) \cdot 4}}{2 \cdot (-0.01)} = \frac{-0.3 + \sqrt{0.09 + 0.16}}{-0.02}
$$
\n
$$
= \frac{-0.3 + \sqrt{0.25}}{-0.02} = \frac{-0.3 + \frac{5}{100}}{-0.02} = \frac{\frac{2}{10}}{-\frac{2}{100}} = \left(\frac{2}{10}\right) \cdot \left(-\frac{100}{2}\right) = -10.
$$
\nOur

\n
$$
v_2 = \frac{-b - \sqrt{\Delta}}{2a} = \frac{-b - \sqrt{b^2 - 4ac}}{2a} = \frac{-0.3 - \sqrt{0.09 - 4 \cdot (-0.01) \cdot 4}}{2 \cdot (-0.01)} = \frac{-0.3 - \sqrt{0.09 + 0.16}}{-0.02}
$$
\n
$$
= \frac{-0.3 - \sqrt{0.25}}{-0.02} = \frac{-0.3 - \sqrt{\frac{25}{100}}}{-0.02} = \frac{-0.3 - \frac{5}{10}}{-0.02} = \frac{-\frac{8}{10}}{-\frac{2}{100}} = \left(-\frac{8}{10}\right) \cdot \left(-\frac{100}{2}\right) = 4 \cdot 10 = 40.
$$

Dessa forma concluímos que reduzir a carga horária de 10 itens terá o mesmo custo que aumentar a carga horária de 40 itens, como temos a opção de aumentar somente a carga horária de no máximo 30 itens, a alternativa correta seria a letra D.

Outra forma de se pensar na resolução: sabemos que o custo da redução da carga horária de 10 itens, ou seja,  $C(-10)$  precisa ser igual ao aumento ou uma diminuição da produção de  $C(v_x)$ , concluímos que  $C(-10) = C(v_x)$ .

Poderíamos resolver o problema por simetria, onde basta descobrir o  $x$ do vértice, ou seja,  $x_M = -\frac{b}{2}$  $\frac{\nu}{2a}$ . Assim temos que

$$
x_M = -\frac{0.3}{2 \cdot (-0.01)} = \frac{0.3}{0.02} = \frac{\frac{3}{10}}{\frac{2}{100}} = \left(\frac{3}{10}\right) \cdot \left(\frac{100}{2}\right) = 1.5 \cdot 10 = 15.
$$

Dessa forma o eixo de simetria é a reta  $v = 15$  conforme ilustrado na imagem abaixo.

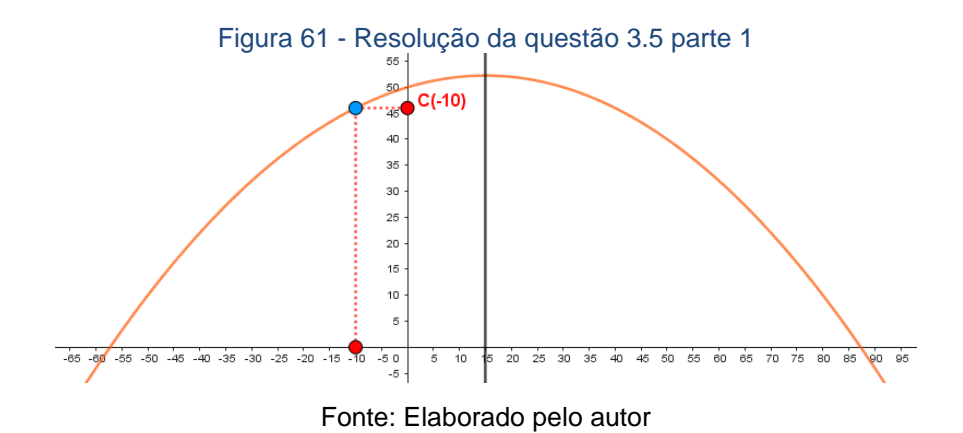

62

Assim a distância do ponto (-10,0) até o eixo de simetria  $v = 15$  é 25, observe a figura abaixo.

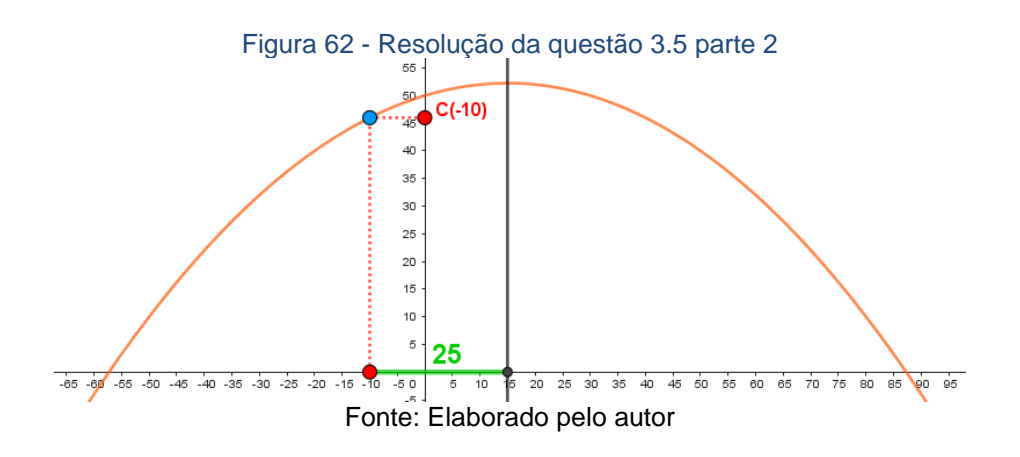

Então  $C(-10) = C(v_x)$ , temos que  $v(x) = 15 + 25 = 40$ . Observe as imagens a seguir.

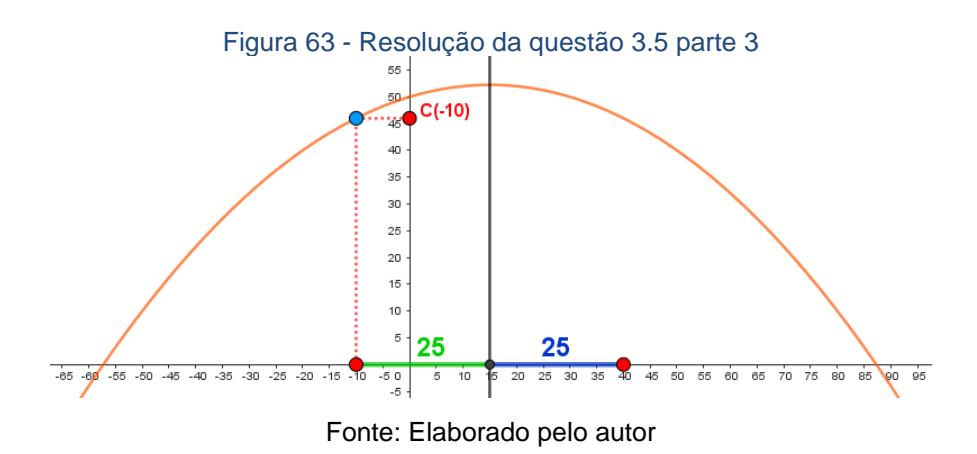

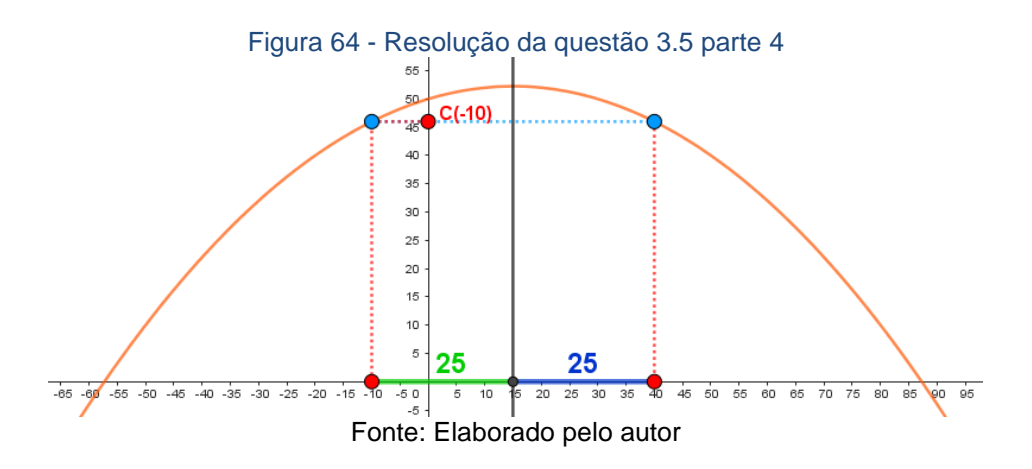

Essa segunda resolução pode ser bem mais rápida de ser feita quando comparada a primeira resolução proposta, pois não envolvem muitos cálculos, o que facilita para o aluno resolver. E podemos chegar na mesma conclusão de que a alternativa correta é a letra D, pois não existe a possibilidade de reduzir a carga horária de 40 itens.

3.6 – UNESP (2019)

Em relação a um sistema cartesiano de eixos ortogonais com origem em  $(0, 0)$ , um avião se desloca, em linha reta, de  $\ddot{o}$  até o ponto P, mantendo sempre um ângulo de inclinação de  $45^{\circ}$  com a horizontal. A partir de  $P$ , o avião inicia trajetória parabólica, dada pela função  $f(x) = -x^2 + 14x - 40$ , com x e  $f(x)$  em quilômetros.

Ao atingir o ponto mais alto da trajetória parabólica, no ponto  $V$ , o avião passa a se deslocar com altitude constante em relação ao solo, representado na figura pelo eixo  $x$ .

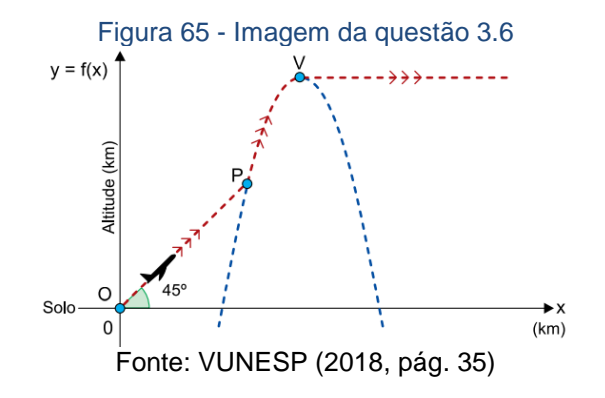

Em relação ao solo, do ponto  $P$  para o ponto  $V$ , a altitude do avião aumentou

A) 2,5 km. B) 3 km. C) 3,5 km.

- D) 4 km.
- E) 4,5 km.

Resolução: podemos observar que a trajetória do avião no início se dá por uma reta, com equação  $y = x$ , pois seu ângulo de inclinação é de 45°. Agora a segunda parte do movimento do avião se dá numa trajetória parabólica, como citado no enunciado, assim temos que a altitude máxima atingida pelo avião é dado por  $y_M = -\frac{\Delta}{4\epsilon}$  $\frac{4}{4a}$ . A altitude no ponto P pode ser dada pela igualdade quando analisamos  $f(x) = x$ , pois a altitude final da trajetória do avião em linha reta é a mesma altitude inicial do avião na trajetória parabólica. Assim temos que

$$
f(x) = x \Rightarrow -x^2 + 14x - 40 = x \Rightarrow -x^2 + 13x - 40 = 0
$$
  
Como  $x_1 = \frac{-b + \sqrt{\Delta}}{2a}$  ou  $x_2 = \frac{-b - \sqrt{\Delta}}{2a}$ , portanto  

$$
x_1 = \frac{-b + \sqrt{\Delta}}{2a} = \frac{-b + \sqrt{b^2 - 4ac}}{2a} = \frac{-13 + \sqrt{13^2 - 4(-1)(-40)}}{2(-1)} = \frac{-13 + \sqrt{169 - 160}}{-2}
$$

$$
= \frac{-13 + \sqrt{9}}{-2} = \frac{-13 + 3}{-2} = \frac{-10}{-2} = 5.
$$
  
 Ou  

$$
x_2 = \frac{-b - \sqrt{\Delta}}{2a} = \frac{-b - \sqrt{b^2 - 4ac}}{2a} = \frac{-13 - \sqrt{13^2 - 4(-1)(-40)}}{2(-1)} = \frac{-13 - \sqrt{169 - 160}}{-2} = \frac{-13 - \sqrt{9}}{-2}
$$

$$
= \frac{-13 - 3}{-2} = \frac{-16}{-2} = 8.
$$

É evidente que o ponto P possui coordenadas  $(5, f(5))$ , uma vez que 5 é a menor a raiz das duas. Agora podemos determinar a altitude no ponto  $P$ , basta então calcular o valor de

 $f(5) = -5^2 + 14 \cdot 5 - 40 = -25 + 70 - 40 = 5$ 

Sabemos então que quando o avião começou sua trajetória parabólica ele estava a 5  $km$  de altura.

Para descobrir sua altitude em  $V$ , basta então como citado anteriormente calcular

$$
y_M = -\frac{\Delta}{4a} = -\frac{(b^2 - 4ac)}{4a} = -\frac{(14^2 - 4 \cdot (-1) \cdot (-40))}{4 \cdot (-1)} = -\frac{(196 - 160)}{-4} = -\frac{36}{-4} = 9.
$$

Assim, no ponto mais alto da trajetória parabólica o avião se encontrava  $a$  9  $km$  de altitude.

Como queremos descobrir a variação de altitude do avião do ponto P para o ponto V, então essa variação se dá por  $9 km - 5 km = 4 km$ . Concluímos que a alternativa correta é a letra D.

3.7 – USP (2021)

Se  $f: \mathbb{R} \to \mathbb{R}$  e  $g: \mathbb{R} \to \mathbb{R}$  são funções dados por  $f(x) = c + x^2$ , onde  $c \in \mathbb{R}$ , e  $g(x) = x$ , seus gráficos se intersectam quando, e somente quando,

A)  $c \leq \frac{1}{4}$  $\frac{1}{4}$ . B)  $c \geq \frac{1}{1}$  $\frac{1}{4}$ . C)  $c \leq \frac{1}{2}$  $\frac{1}{2}$ . D)  $c \geq \frac{1}{2}$  $\frac{1}{2}$ . E)  $c \leq 1$ .

Resolução: Queremos descobrir a intersecção de uma parábola definida por  $f(x) = c + x^2$  e uma reta definida por  $g(x) = x$ . Quando analisamos as duas figuras fica evidente que pode acontecer de a intersecção ser vazia, ou não, como pode ser observado pelas imagens a seguir.

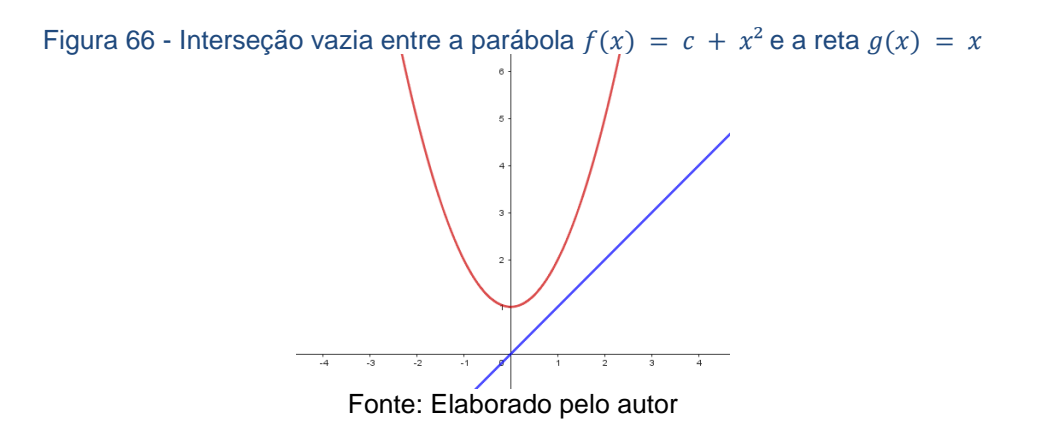

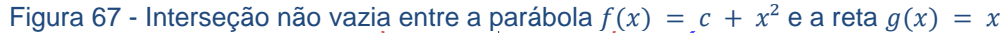

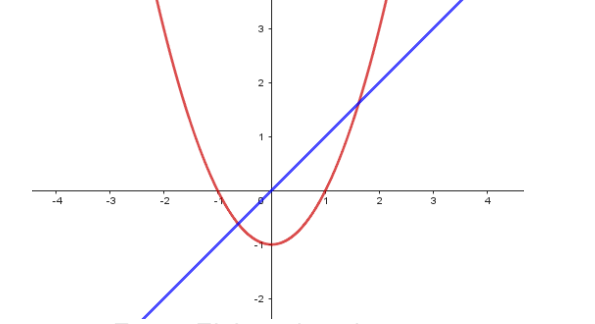

Fonte: Elaborado pelo autor

Quando a intersecção não é vazia, temos que

$$
f(x) = g(x) \Rightarrow c + x^2 = x \Rightarrow x^2 - x + c = 0.
$$

Sabendo que as soluções para x são da forma  $x = \frac{-b \pm \sqrt{\Delta}}{2a}$  $\frac{\sqrt{2} \times \Delta}{2a}$ , como já citado em outras resoluções, então temos que

$$
x = \frac{-b \pm \sqrt{\Delta}}{2a} = \frac{-b \pm \sqrt{b^2 - 4ac}}{2a} = \frac{-(-1) \pm \sqrt{(-1)^2 - 4 \cdot 1 \cdot c}}{2a} = \frac{1 \pm \sqrt{1 - 4c}}{2a}.
$$

Observe que a condição de  $1 - 4c \ge 0$  é necessária para que a intersecção não seja vazia entre  $f \in g$ , pois não existe raiz quadrada de um número negativo no conjunto dos números reais, e o domínio das funções são o conjunto dos números reais. Com isso em mente, devemos então ter que

 $1-4c \geq 0 \Rightarrow -4c \geq -1 \Rightarrow 4c \leq 1 \Rightarrow c \leq 1/4$ Portanto, a alternativa correta é a letra A.

3.8 – USP (2020)

A dona de uma lanchonete observou que, vendendo um combo a  $R$ 10,00$ , 200 deles são vendidos por dia, e para cada redução de  $R$ 1,00$ nesse preço, ela vende 100 combos a mais. Nessas condições, qual é a máxima arrecadação diária que ela espera obter com a venda desse combo?

- A)  $R$ 2.000,00$ B)  $R$3.200,00$  $C)$   $R$$  3.600,00
- D)  $R$ 4.000,00$
- $E)$   $R$$  4.800,00

Resolução: Ao ler o enunciado dessa atividade é evidente de se recordar do exercício 3.3 apresentado nessa seção. Os dois possuem a semelhança de que quando o preço diminui as vendas aumentam, e praticamente todos os artifícios que utilizamos lá usaremos aqui com uma pequena mudança ao concluir.

Sabemos que a arrecadação da lanchonete se dá por

$$
f(x) = (10 - x) \cdot (200 + 100x),
$$

no qual  $(10 - x)$  representa o valor com o desconto "x" que necessariamente precisa ser menor que 10 e maior que 0, pois não faz sentido  $(10 - x) < 0$  ou x ser negativo e  $(200 + 100x)$  é a quantidade de combos vendidos a mais. Assim temos que:

 $f(x) = (10 - x) \cdot (200 + 100x) \Rightarrow f(x) = 2000 + 1000x - 200x - 100x^2$  $\Rightarrow$   $f(x) = -100x^2 + 800x + 2000$ .

Então para determinar a arrecadação máxima, basta encontrar  $y_M = -\frac{\Delta}{4a}$  $rac{1}{4a}$ . Dessa forma obtemos

$$
y_M = -\frac{\Delta}{4a} = -\frac{(b^2 - 4ac)}{4a} = -\frac{(800^2 - 4 \cdot (-100) \cdot 2000)}{4 \cdot (-100)} = -\frac{(640.000 + 800.000)}{-400}
$$

$$
= \frac{1.440.000}{400} = 3.600.
$$

Assim, concluímos que a arrecadação máxima esperada pela lanchonete será de  $R$ 3.600,00$  por dia, ou seja, a alternativa correta será a letra A.

## **CONSIDERAÇÕES FINAIS**

Esse trabalho teve como objetivo mostrar uma abordagem para o ensino de função quadrática a ser praticada no Ensino Médio com a finalidade de trabalhar as habilidades EM13MAT402 e EM13MAT502 conforme é escrito na BNCC. Além disso, foi apresentado demonstrações que geralmente não são apresentadas em apostilas ou livros didáticos para o ensino médio. As demonstrações apresentadas nesse trabalho tiveram como princípio demonstrações algébricas clássicas, associada a uma representação geométrica para introduzir a ideia por traz das demonstrações e facilitar a visualização dos argumentos algébricos. Foi possível visualizar que os alunos ainda possuem dificuldade nas demonstrações que envolvam generalização com a álgebra, mas a utilização do GeoGebra ajudou os estudantes com a visualização geométrica das ideias por trás das demonstrações e facilitou no andamento da aula, pois a preparação de forma antecipada faz o melhor aproveitamento do tempo e representações mais realistas que podem ser modificados de acordo com as dúvidas dos estudantes.

A atividade desenvolvida com os estudantes estimulou o entusiasmo, iniciativa e protagonismo, estando de acordo com as habilidades, competências e premissas educacionais do Estado de São Paulo no qual, o estudo se baseou. Desde o início, a imaginação e curiosidade foi incitado, tornando todo o processo e dinâmica atrativos.

Ao utilizar os softwares e produzir o gráfico os alunos conseguiram associar o lançamento de um foguete produzido por eles em anos anteriores teve uma trajetória similar a trajetória da bola, conseguindo compreender a função quadrática em outras situações e contextos vivenciados.

Por fim foi apresentado alguns exercícios presentes no ENEM, na VUNESP e na FUVEST em provas anteriores, sendo que as atividades propostas contêm uma ou mais sugestões de resolução com argumentos algébricos ou geométricos para o professor utilizar em uma correção com os estudantes.

## **REFERÊNCIAS**

ARNONI, M. E. B. **Ensino e mediação dialética**. Revista Ibero-Americana de Estudos em Educação, Araraquara, v. 1, n. 1, p. 123–132, 2007. DOI: 10.21723/riaee.v1i1.437.

Disponível em: [https://periodicos.fclar.unesp.br/iberoamericana/article/view/437.](https://periodicos.fclar.unesp.br/iberoamericana/article/view/437) Acesso em: 1 fev. 2023.

BRASIL. [Constituição (1988)]. **Constituição da República Federativa do Brasil**. Brasília, DF: Senado Federal, 2023. 496 p. Disponível em: https://www2.senado.leg.br/bdsf/bitstream/handle/id/518231/CF88\_Livro\_EC91 \_2023.pdf. Acesso em: 24 janeiro 2023.

BRASIL. Lei nº 9.394, de 20 de dezembro de 1996. **Estabelece as diretrizes e bases da educação nacional**. Brasília, DF: Planalto, 2023. Disponível em: [https://www.planalto.gov.br/ccivil\\_03/leis/l9394.htm,](https://www.planalto.gov.br/ccivil_03/leis/l9394.htm) acessado em 02 fevereiro 2023.

BRASIL. Ministério da Educação. **Base Nacional Curricular Comum**. Secretaria da Educação Básica, 2018. Disponível em: [http://basenacionalcomum.mec.gov.br/wpcontent/uploads/2018/12/BNCC\\_1](http://basenacionalcomum.mec.gov.br/wpcontent/uploads/2018/12/BNCC_19dez2018_site) 9dez2018 site, acessado em 08 de janeiro 2023.

BRASIL, Ministério das Educação. **ENEM 2022 – Exame Nacional do Ensino Médio**. INEP – Instituto Nacional de Estudos e Pesquisas Educacionais Anísio Teixeira. Ministério da Educação. Disponível em: [https://download.inep.gov.br/enem/provas\\_e\\_gabaritos/2022\\_PV\\_impresso\\_D2](https://download.inep.gov.br/enem/provas_e_gabaritos/2022_PV_impresso_D2_CD5.pdf) CD5.pdf, acessado em 20 de junho de 2023.

BRASIL, Ministério das Educação. ENEM 2021 – **Exame Nacional do Ensino Médio.** INEP – Instituto Nacional de Estudos e Pesquisas Educacionais Anísio Teixeira**.** Ministério da Educação. Disponível em: [https://download.inep.gov.br/enem/provas\\_e\\_gabaritos/2021\\_PV\\_impresso\\_D2](https://download.inep.gov.br/enem/provas_e_gabaritos/2021_PV_impresso_D2_CD5.pdf) [\\_CD5.pdf,](https://download.inep.gov.br/enem/provas_e_gabaritos/2021_PV_impresso_D2_CD5.pdf) acessado em 20 de junho de 2023.

BRASIL, Ministério das Educação. **ENEM 2017 – Exame Nacional do Ensino Médio.** INEP – Instituto Nacional de Estudos e Pesquisas Educacionais Anísio Teixeira. Ministério da Educação. Disponível em: [https://download.inep.gov.br/educacao\\_basica/enem/provas/2017/2017\\_PV\\_im](https://download.inep.gov.br/educacao_basica/enem/provas/2017/2017_PV_impresso_D2_CD5.pdf) [presso\\_D2\\_CD5.pdf,](https://download.inep.gov.br/educacao_basica/enem/provas/2017/2017_PV_impresso_D2_CD5.pdf) acessado em 20 de junho de 2023.

BOYER, Carl B. **História da Matemática** / Carl B. Boyer; prefácio de Isaac Asimov revista por Uta C. Merzbach; tradução: Elza F. Gomide – 3º ed. – São Paulo: Bçucher, 2010.

CARVALHO, et. Al. **As tecnologias educacionais digitais e as metodologias ativas para o ensino de matemática**. Elaine de Farias Giffoni de Carvalho, Thales Geovane Rodrigues Silva, Lara Ronise de Negreiros Pinto Scipião, Carlos Alves de Almeida Neto, Wendel Melo Andrade, João Evangelista de Oliveira Neto. Brazilian Journal of DevelopmentISSN: 2525-87613153Brazilian Journal of Development, Curitiba, v.7, n.1, p.3153-3169jan. 2021

COURANT, Ruchard e ROBBINS, Herbet. **O que é Matemática?**. Rio de Janeiro: Editora Ciência Moderna Ltda, 2000.

CRUZ, M. de O. **O trabalho do professor: criação de significado e estilo**. In: MACHADO, Nilson J. CUNHA, Ortegoza da (orgs.). Linguagem, Epistemologia e Didática. São Paulo: Escrituras Editora, 2016.

DE OLIVEIRA, E. J., & GONÇALVES, T. M. N. (2021). **Uma proposta de atividades para minimizar as dificuldades na aprendizagem de álgebra** / A proposal of activities to minimize difficulties in algebra learning. Brazilian Journal of Development, 7(1), 10849–10863. https://doi.org/10.34117/bjdv7n1- 741

EVES, Howard. **Introdução à história da matemática** / Howard Eves: Hygino H. Domingues. 5ª ed. – Campinas, SP: Editora da Unicamp, 2011.

FREITAS, Aline da Silva. **Lei de Diretrizes e Bases da Educação Nacional: estudos em virtude dos 20 anos da Lei n. 9.394/1996** / Aline da Silva Freitas, Isabel Rodrigues, Ester Zuzo. — São Paulo : LTr, 2017.

FUVEST – 2020 – **Fundação Universitária para o Vestibular** – Disponível em:

[https://acervo.fuvest.br/fuvest/2020/fuvest\\_2020\\_primeira\\_fase\\_prova\\_V.pdf,](https://acervo.fuvest.br/fuvest/2020/fuvest_2020_primeira_fase_prova_V.pdf) acessado em 20 de junho de 2023.

FUVEST – 2021 – **Fundação Universitária para o Vestibular** – Disponível em: [https://acervo.fuvest.br/fuvest/2021/fuvest\\_2021\\_primeira\\_fase.pdf,](https://acervo.fuvest.br/fuvest/2021/fuvest_2021_primeira_fase.pdf) acessado em 20 de junho de 2023.

GIL, Katia Henn **Reflexões sobre as dificuldades dos alunos na aprendizagem de álgebra**. – Porto Alegre, 2008. 118 f.

KUHN, Malcus Cassiano. **Dificuldades de Aprendizagem em Matemática: percepções de professores do Ensino Médio de uma escola estadual do Rio Grande do Sul**. ISSN 2359-2842 Volume 13, número 32 – 2020 DOI: 10.46312/pem.v13i32.9650

LIMA, Elon Lages. **Números e funções reais**. Rio de Janeiro: SBM, 2014. (Coleção PROFMAT).

MELLO, Anelise Garcia de. **A história da educação brasileira, sua relação com o Direito Social e seus avanços educacionais**. Sorocaba – São Paulo, 2022.

MENEZES, Ruimar Calaça. **Funções Quadráticas: Contextualização, Análise Gráfica e Aplicações /** Riomar Calaça Menezes. – 2014.

MOREIRA, R. C. **Ensino da Matemática na Perspectiva das Metodologias Ativas : um estudo sobre a "sala de aula invertida"**. 2018. 50p. Dissertação (Mestrado Profissional em Matemática em Rede Nacional) -Universidade Federal do Amazonas. 2018.

OLIVEIRA, E. M.; ALMEIDA, J. L. V.; ARNONI, M.E.B.. **Mediação Dialética na Educação: Teoria e Prática**. Edições Loyola, São Paulo, Brasil, 2007.

PACHECO, Marina Buzin; ANDREIS, Greice da Silva Lorenzzetti. Causas das dificuldades de aprendizagem em Matemática: percepção de professores e estudantes do 3º ano do Ensino Médio. Revista Principia IFPB. João Pessoa – Paraíba. 2017.

PONTE, J. P. (2006**). Números e álgebra no currículo escolar**. In I. Vale, T. Pimentel, A. Barbosa, L. Fonseca, L. Santos, & P. Canavarro (Eds.), Números e álgebra na aprendizagem da Matemática e na formação de professores (pp. 5-27). Lisboa: SEM-SPCE.

PONTES, E. A. S.(2017). **Os números naturais no processo de ensino e aprendizagem da matemática através do lúdico**. Diversitas Journal 2 (1), p.160 – 170.

PONTES, E. A. S.(2013). HIPERMAT – Hipertexto Matemático: Uma ferramenta no ensino-aprendizagem da matemática na educação básica. Revista Psicologia & Saberes, 2(2). [https://doi.org/10.3333/ps.v2i2.715,](https://doi.org/10.3333/ps.v2i2.715) acessado em Fevereiro de 2023.

PONTES, E. A. S. **O ATO DE ENSINAR DO PROFESSOR DE MATEMÁTICA NA EDUCAÇÃO BÁSICA**. Ensaios Pedagógicos (Sorocaba), vol.2, n.2, mai. ago. 2018, p.109-115.

\_\_\_\_\_\_\_\_\_\_. **Indagações de um professor-pesquisador sobre o processo ensino e aprendizagem de matemática na educação básica**. Revista de Administração do CESMAC. Volume 2, ano 2018. [http://revistas.cesmac.edu.br/index.php/administracao/index,](http://revistas.cesmac.edu.br/index.php/administracao/index) acessado em 01 fevereiro de 2023.

\_\_\_\_\_\_\_\_\_\_. **O PROFESSOR ENSINA E O ALUNO APRENDE: QUESTÕES TEÓRICAS NO PROCESSO DE ENSINO E APRENDIZAGEM DE MATEMÁTICA**. RACE – Revista de Administração. ISSN 1806-0714, v. 4, ano 2009.

\_\_\_\_\_\_\_\_\_\_. **A ARTE DE ENSINAR E APRENDER MATEMÁTICA NA EDUCAÇÃO BÁSICA: UM SINCRONISMO IDEAL ENTRE PROFESSOR E ALUNO**. Psicologia e Saberes, ISNN 2316-1124, v.7 n.8 2018.
RIBEIRO, Dayse Maria Alves de Andrade. **Uma abordagem didática para função quadrática.** UENF – Universidade Estadual do Norte Fluminense – Campos dos Goytacazes – RJ 2013.

SANTANA, Eurivalda Ribeiro dos Santos. **A BNCC, a sala de aula de matemática e possibilidades de metodologias**. 2021 INTERMATHS. Publicado por Edições UESB.

SILVA, Emanoelle Lopes da. **Modelagem matemática como metodologia alternativa para o ensino de função quadrática** / Emanoelle Lopes da Silva, Emerson dos Santos Monteiro. – Macapá, 2023.

SILVA, Willian Ribeiro da. **Aplicação do Geogebra no estudo de funções quadráticas**. SynThesis Revista Digital FAPAM, Pará de Minas, v.5, n.5, 160 – 185, abr. 2014. ISSN 2177-823X. www.fapam.edu.br/revista

SANTOS, André Luiz Morais dos. **Modelação Matemática como Método de Ensino para o ENEM**. / André Luiz Morais dos Santos. – Arraias, TO, 2017. 86 f.Dissertação (Mestrado Profissional) - Universidade Federal do Tocantins – Câmpus Universitário de Arraias - Curso de Pós-Graduação (Mestrado) Profissional em Matemática, 2017.

SÃO PAULO, Governo do Estado. **Diretrizes do Programa Ensino Integral. Escola de Tempo Integral** / Secretária da Educação, Governo do Estado de São Paulo. 2012.

VASCONCELOS, Claudia Cristina. **Ensino-Aprendizagem da Matemática: Velhos problemas, Novos desafios**. Equip. a Assistente do 2º Triénio da ESEV. Lisboa – Portugal, 2013.

VIANNA, Carlos Eduardo Souza. Evolução histórica do conceito de educação e os objetivos constitucionais da educação brasileira. janus, lorena, ano 3, nº 4, 2º semestre de 2006.[https://d1wqtxts1xzle7.cloudfront.net/58716873/CONC.EDUCACAOlibre.pdf?155](https://d1wqtxts1xzle7.cloudfront.net/58716873/CONC.EDUCACAOlibre.pdf?1553647803=&responsecontentdisposition=inline%3B+filename%3DCONC_EDUCACAO.pdf&Expires=169232,6881&Signature=gBiKiW40Lc6QsxYdgPCWxScfa3TpLzLlUYQ3wpJsXktY22lxWOX8OgqI2EqS4UPmkVod95brxvR91GEIISNxlnzRuF9v4B7MAFVdfUGpjdb7cYJu~r3qEn91ODwvdfBjjK~DoBC4jvC0T9AgKn5LjIldchN~YUw5yUkWs8l0dr8dctYpvtow1unxp0d1G82clL9ZW78J1T4ib6jI91d5J6EBSqAMMU6PtL1Nc1ikhWxX2NtBuCCtWPmVZov4G89c6IO6addS3XYCn4YwDACKTEa5atZp56Jjj1Fc4jagkOPstanR5Mpa1S8ompNWIOUj5~mUlMRhUom7PKMNA__&KeyPairId=APKAJLOHF5GGSLRBV4ZA) [3647803=&responsecontentdisposition=inline%3B+filename%3DCONC\\_EDUCACAO.](https://d1wqtxts1xzle7.cloudfront.net/58716873/CONC.EDUCACAOlibre.pdf?1553647803=&responsecontentdisposition=inline%3B+filename%3DCONC_EDUCACAO.pdf&Expires=169232,6881&Signature=gBiKiW40Lc6QsxYdgPCWxScfa3TpLzLlUYQ3wpJsXktY22lxWOX8OgqI2EqS4UPmkVod95brxvR91GEIISNxlnzRuF9v4B7MAFVdfUGpjdb7cYJu~r3qEn91ODwvdfBjjK~DoBC4jvC0T9AgKn5LjIldchN~YUw5yUkWs8l0dr8dctYpvtow1unxp0d1G82clL9ZW78J1T4ib6jI91d5J6EBSqAMMU6PtL1Nc1ikhWxX2NtBuCCtWPmVZov4G89c6IO6addS3XYCn4YwDACKTEa5atZp56Jjj1Fc4jagkOPstanR5Mpa1S8ompNWIOUj5~mUlMRhUom7PKMNA__&KeyPairId=APKAJLOHF5GGSLRBV4ZA) [pdf&Expires=169232,6881&Signature=gBiKiW40Lc6QsxYdgPCWxScfa3TpLzLlUYQ3](https://d1wqtxts1xzle7.cloudfront.net/58716873/CONC.EDUCACAOlibre.pdf?1553647803=&responsecontentdisposition=inline%3B+filename%3DCONC_EDUCACAO.pdf&Expires=169232,6881&Signature=gBiKiW40Lc6QsxYdgPCWxScfa3TpLzLlUYQ3wpJsXktY22lxWOX8OgqI2EqS4UPmkVod95brxvR91GEIISNxlnzRuF9v4B7MAFVdfUGpjdb7cYJu~r3qEn91ODwvdfBjjK~DoBC4jvC0T9AgKn5LjIldchN~YUw5yUkWs8l0dr8dctYpvtow1unxp0d1G82clL9ZW78J1T4ib6jI91d5J6EBSqAMMU6PtL1Nc1ikhWxX2NtBuCCtWPmVZov4G89c6IO6addS3XYCn4YwDACKTEa5atZp56Jjj1Fc4jagkOPstanR5Mpa1S8ompNWIOUj5~mUlMRhUom7PKMNA__&KeyPairId=APKAJLOHF5GGSLRBV4ZA) [wpJsXktY22lxWOX8OgqI2EqS4UPmkVod95brxvR91GEIISNxlnzRuF9v4B7MAFVdfU](https://d1wqtxts1xzle7.cloudfront.net/58716873/CONC.EDUCACAOlibre.pdf?1553647803=&responsecontentdisposition=inline%3B+filename%3DCONC_EDUCACAO.pdf&Expires=169232,6881&Signature=gBiKiW40Lc6QsxYdgPCWxScfa3TpLzLlUYQ3wpJsXktY22lxWOX8OgqI2EqS4UPmkVod95brxvR91GEIISNxlnzRuF9v4B7MAFVdfUGpjdb7cYJu~r3qEn91ODwvdfBjjK~DoBC4jvC0T9AgKn5LjIldchN~YUw5yUkWs8l0dr8dctYpvtow1unxp0d1G82clL9ZW78J1T4ib6jI91d5J6EBSqAMMU6PtL1Nc1ikhWxX2NtBuCCtWPmVZov4G89c6IO6addS3XYCn4YwDACKTEa5atZp56Jjj1Fc4jagkOPstanR5Mpa1S8ompNWIOUj5~mUlMRhUom7PKMNA__&KeyPairId=APKAJLOHF5GGSLRBV4ZA) [Gpjdb7cYJu~r3qEn91ODwvdfBjjK~DoBC4jvC0T9AgKn5LjIldchN~YUw5yUkWs8l0dr8d](https://d1wqtxts1xzle7.cloudfront.net/58716873/CONC.EDUCACAOlibre.pdf?1553647803=&responsecontentdisposition=inline%3B+filename%3DCONC_EDUCACAO.pdf&Expires=169232,6881&Signature=gBiKiW40Lc6QsxYdgPCWxScfa3TpLzLlUYQ3wpJsXktY22lxWOX8OgqI2EqS4UPmkVod95brxvR91GEIISNxlnzRuF9v4B7MAFVdfUGpjdb7cYJu~r3qEn91ODwvdfBjjK~DoBC4jvC0T9AgKn5LjIldchN~YUw5yUkWs8l0dr8dctYpvtow1unxp0d1G82clL9ZW78J1T4ib6jI91d5J6EBSqAMMU6PtL1Nc1ikhWxX2NtBuCCtWPmVZov4G89c6IO6addS3XYCn4YwDACKTEa5atZp56Jjj1Fc4jagkOPstanR5Mpa1S8ompNWIOUj5~mUlMRhUom7PKMNA__&KeyPairId=APKAJLOHF5GGSLRBV4ZA) [ctYpvtow1unxp0d1G82clL9ZW78J1T4ib6jI91d5J6EBSqAMMU6PtL1Nc1ikhWxX2NtBu](https://d1wqtxts1xzle7.cloudfront.net/58716873/CONC.EDUCACAOlibre.pdf?1553647803=&responsecontentdisposition=inline%3B+filename%3DCONC_EDUCACAO.pdf&Expires=169232,6881&Signature=gBiKiW40Lc6QsxYdgPCWxScfa3TpLzLlUYQ3wpJsXktY22lxWOX8OgqI2EqS4UPmkVod95brxvR91GEIISNxlnzRuF9v4B7MAFVdfUGpjdb7cYJu~r3qEn91ODwvdfBjjK~DoBC4jvC0T9AgKn5LjIldchN~YUw5yUkWs8l0dr8dctYpvtow1unxp0d1G82clL9ZW78J1T4ib6jI91d5J6EBSqAMMU6PtL1Nc1ikhWxX2NtBuCCtWPmVZov4G89c6IO6addS3XYCn4YwDACKTEa5atZp56Jjj1Fc4jagkOPstanR5Mpa1S8ompNWIOUj5~mUlMRhUom7PKMNA__&KeyPairId=APKAJLOHF5GGSLRBV4ZA) [CCtWPmVZov4G89c6IO6addS3XYCn4YwDACKTEa5atZp56Jjj1Fc4jagkOPstanR5Mp](https://d1wqtxts1xzle7.cloudfront.net/58716873/CONC.EDUCACAOlibre.pdf?1553647803=&responsecontentdisposition=inline%3B+filename%3DCONC_EDUCACAO.pdf&Expires=169232,6881&Signature=gBiKiW40Lc6QsxYdgPCWxScfa3TpLzLlUYQ3wpJsXktY22lxWOX8OgqI2EqS4UPmkVod95brxvR91GEIISNxlnzRuF9v4B7MAFVdfUGpjdb7cYJu~r3qEn91ODwvdfBjjK~DoBC4jvC0T9AgKn5LjIldchN~YUw5yUkWs8l0dr8dctYpvtow1unxp0d1G82clL9ZW78J1T4ib6jI91d5J6EBSqAMMU6PtL1Nc1ikhWxX2NtBuCCtWPmVZov4G89c6IO6addS3XYCn4YwDACKTEa5atZp56Jjj1Fc4jagkOPstanR5Mpa1S8ompNWIOUj5~mUlMRhUom7PKMNA__&KeyPairId=APKAJLOHF5GGSLRBV4ZA) a1S8ompNWIOUi5~mUIMRhUom7PKMNA\_\_&KeyPairId=APKAJLOHF5GGSLRBV4Z [A,](https://d1wqtxts1xzle7.cloudfront.net/58716873/CONC.EDUCACAOlibre.pdf?1553647803=&responsecontentdisposition=inline%3B+filename%3DCONC_EDUCACAO.pdf&Expires=169232,6881&Signature=gBiKiW40Lc6QsxYdgPCWxScfa3TpLzLlUYQ3wpJsXktY22lxWOX8OgqI2EqS4UPmkVod95brxvR91GEIISNxlnzRuF9v4B7MAFVdfUGpjdb7cYJu~r3qEn91ODwvdfBjjK~DoBC4jvC0T9AgKn5LjIldchN~YUw5yUkWs8l0dr8dctYpvtow1unxp0d1G82clL9ZW78J1T4ib6jI91d5J6EBSqAMMU6PtL1Nc1ikhWxX2NtBuCCtWPmVZov4G89c6IO6addS3XYCn4YwDACKTEa5atZp56Jjj1Fc4jagkOPstanR5Mpa1S8ompNWIOUj5~mUlMRhUom7PKMNA__&KeyPairId=APKAJLOHF5GGSLRBV4ZA) acessado em Março de 2023.

VUNESP 2018 – Vestibular da Universidade Estadual Paulista. **VUNESP – Vestitbular da Universidade Estadual Paulista.** Disponível em: [https://documento.vunesp.com.br/documento/stream/ODQxNTYx,](https://documento.vunesp.com.br/documento/stream/ODQxNTYx) acessado em 20 de junho de 2023.

VUNESP 2020 – Vestibular da Universidade Estadual Paulista. **VUNESP – Vestitbular da Universidade Estadual Paulista.** Disponível em: [https://documento.vunesp.com.br/documento/stream/MjA2MTA0Mw%3d%3d,](https://documento.vunesp.com.br/documento/stream/MjA2MTA0Mw%3d%3d) acessado em 20 de junho de 2023.

ZABALA, Antoni. **Como aprender e ensinar competências**/ Antonio Zabala, Laia Arnau. – Porto Alegre: Artmed, 2010.

# **ANEXOS**

# **PLANO DE AULA FUNÇÃO QUADRÁTICA COM DESENVOLVIMENTO DINÂMICO.**

**Autor:** Danilo Tadashi Izumitani

**Nível de ensino:** Ensino Médio

**Componente Curricular:** Matemática

**Aulas Previstas**: 09 aulas de 45 minutos.

## **Dados da aula**

### **Objetivos:**

Mostrar uma abordagem para o ensino de função quadrática a ser praticada no Ensino Médio com a finalidade de trabalhar as habilidades EM13MAT402 e EM13MAT502 conforme é escrito na BNCC

#### **Duração das atividades:**

Momento 1: 1 aula de 45 minutos – Alunos na quadra da escola para desenvolvimento da atividade prática.

Momento 2: 2 aulas de 45 minutos – Utilização do software Tracker e GeoGebra.

Momento 3: 2 aulas de 45 minutos – Demonstrações de resultados com auxílio do GeoGebra.

Momento 4: 4 aulas de 45 minutos – Exercícios.

## **Conhecimentos prévios trabalhos pelo professor:**

Plano cartesiano

Resolver equações do 1º e 2º grau.

# **Recursos:**

Bola de basquete;

smartphone

computador com software Tracker e GeoGebra instalados;

televisão ou projetor;

cadernos;

caneta, lápis e borracha.

## **Estratégias:**

As estratégias e recursos para aula será baseada no trabalho "Explorando a Função Quadrática: Estratégias e Atividades Práticas para o Ensino Efetivo".

Momento1: Professor, para realizar essa aula, encaminhe os alunos para quadra da escola e os organize de forma proposta nas páginas 21 até 23.

Momento 2: Em sala de aula será utilizado o vídeo gravado na etapa anterior para fixação de conceitos envolvendo função quadrática como sugerido nas páginas 24 até 33.

Momento 3: Será realizado a demonstrações de resultados como sugerido nas páginas 33 até 49.

Momento 4: Professor poderá escolher exercícios envolvendo função quadrática que estão sugeridos nas páginas 50 até 65, onde consta sugestões de resoluções.

# **Avaliação:**

A avaliação ocorre de forma contínua, observando a participação e desempenho dos estudantes durante os momentos 1, 2, 3 e 4 levando em consideração a característica de cada aluno.